## Excel 2016 Formeln und [Funktionen](http://www.beck-shop.de/Schels-Excel-2016-Formeln-Funktionen/productview.aspx?product=16265072&utm_source=pdf&utm_medium=clickthru_lp&utm_campaign=pdf_16265072&campaign=pdf/16265072)

Rund 450 Funktionen, jede Menge Tipps und Tricks aus der Praxis

Bearbeitet von Ignatz Schels

1. Auflage 2016. Buch. 667 S. ISBN 978 3 446 44802 5 Format (B <sup>x</sup> L): 19,3 <sup>x</sup> 24,2 cm Gewicht: 1390 g

Weitere Fachgebiete <sup>&</sup>gt; EDV, Informatik <sup>&</sup>gt; Datenbanken, [Informationssicherheit,](http://www.beck-shop.de/trefferliste.aspx?toc=8245) Geschäftssoftware <sup>&</sup>gt; [Tabellenkalkulation](http://www.beck-shop.de/trefferliste.aspx?toc=8245)

schnell und portofrei erhältlich bei

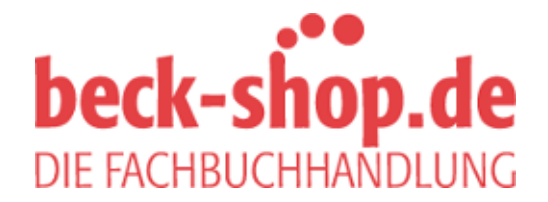

Die Online-Fachbuchhandlung beck-shop.de ist spezialisiert auf Fachbücher, insbesondere Recht, Steuern und Wirtschaft. Im Sortiment finden Sie alle Medien (Bücher, Zeitschriften, CDs, eBooks, etc.) aller Verlage. Ergänzt wird das Programm durch Services wie Neuerscheinungsdienst oder Zusammenstellungen von Büchern zu Sonderpreisen. Der Shop führt mehr als 8 Millionen Produkte.

# **HANSER**

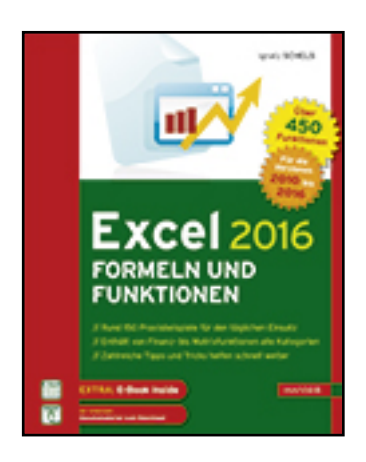

**Leseprobe**

**Ignatz Schels**

**Excel 2016 Formeln und Funktionen**

**Rund 450 Funktionen, jede Menge Tipps und Tricks aus der Praxis**

**ISBN (Buch): 978-3-446-44802-5**

**ISBN (E-Book): 978-3-446-44838-4**

**Weitere Informationen oder Bestellungen unter**

**http://www.hanser-fachbuch.de/978-3-446-44802-5**

**sowie im Buchhandel.**

# **Inhalt**

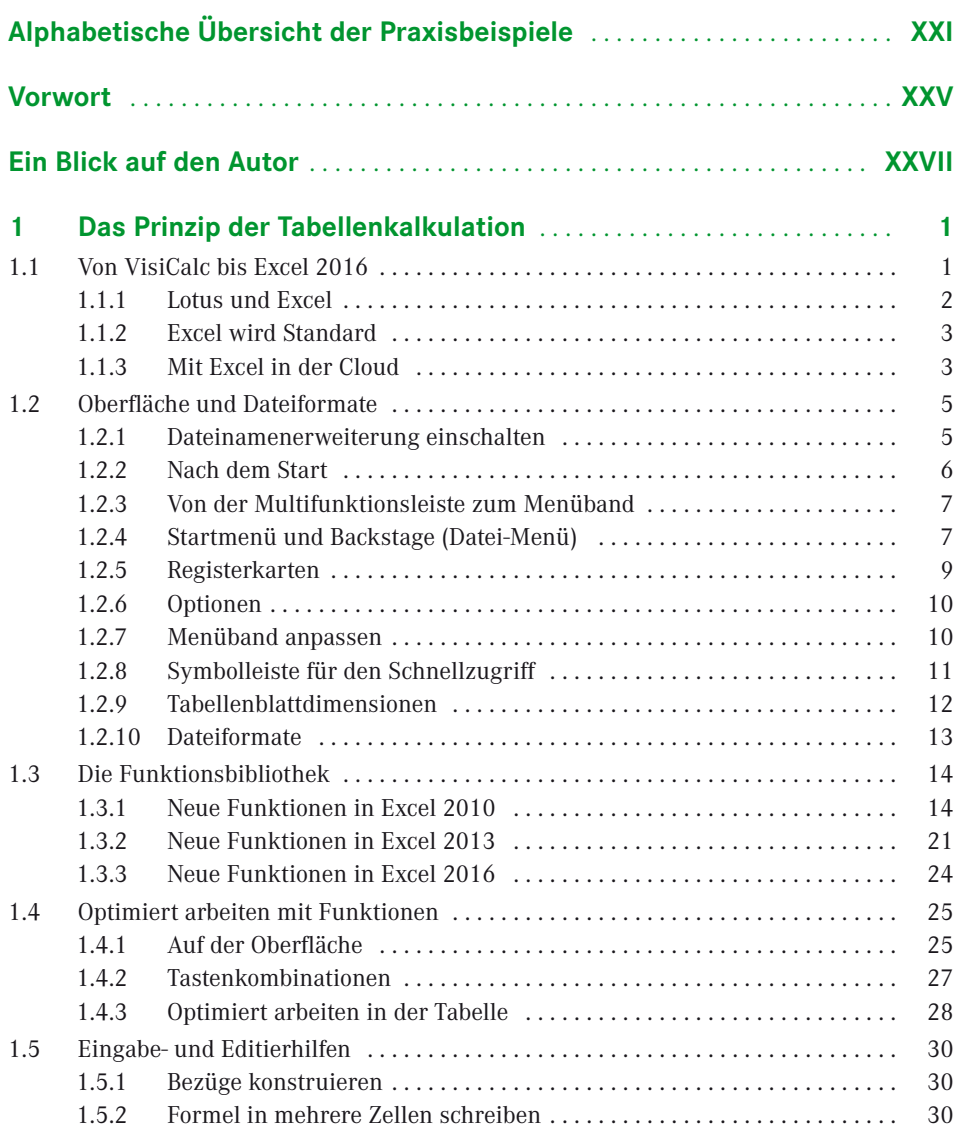

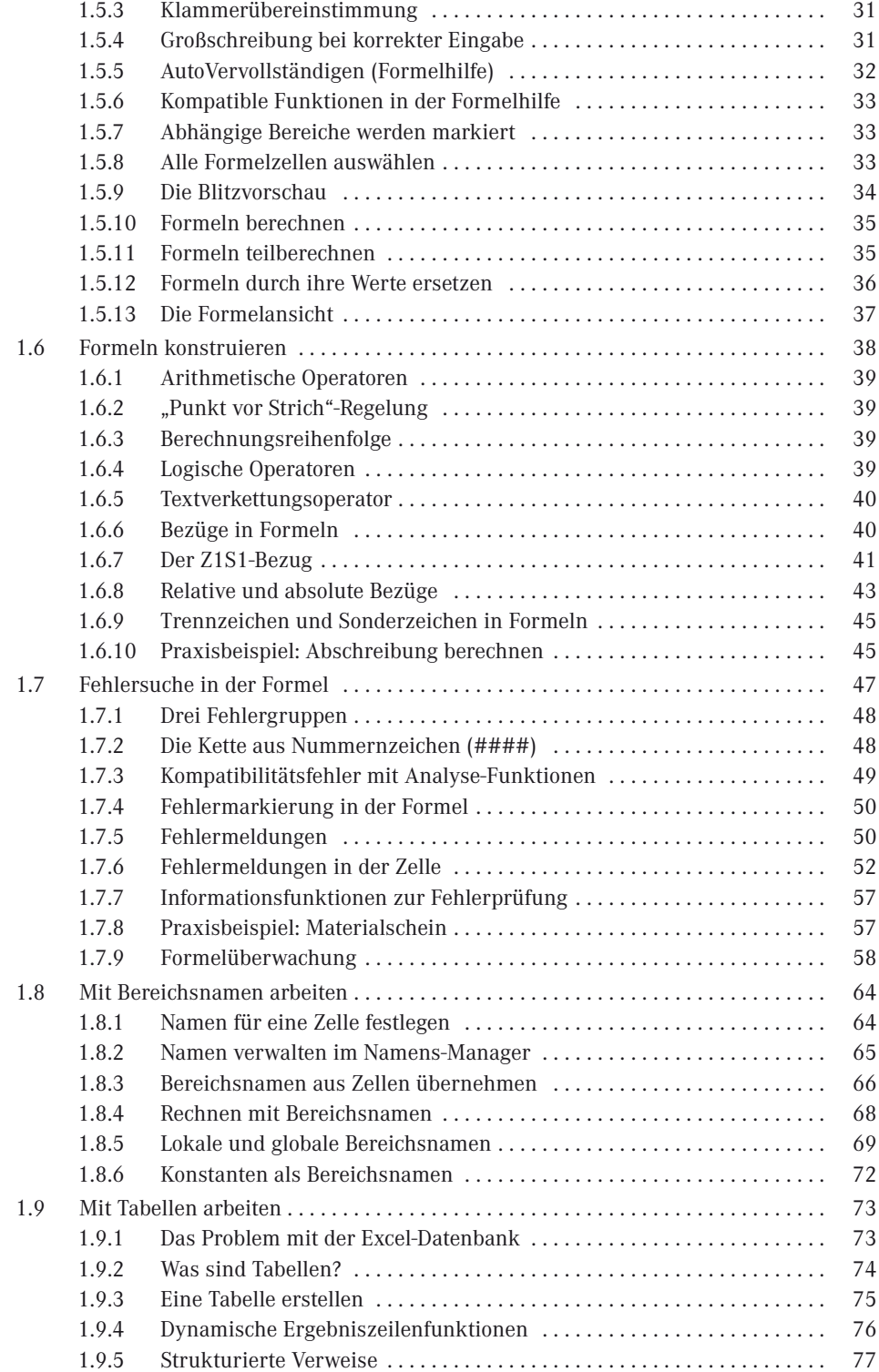

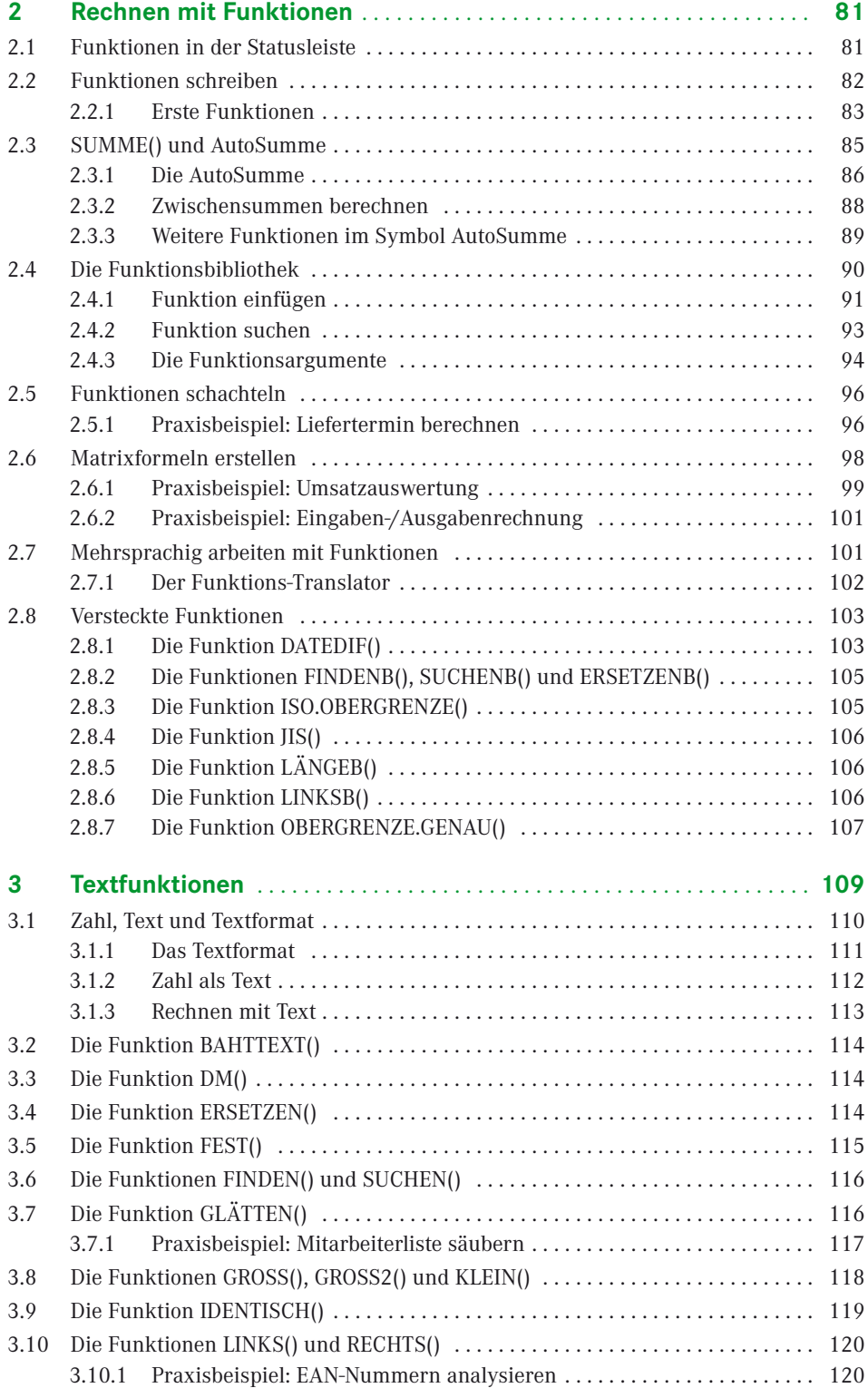

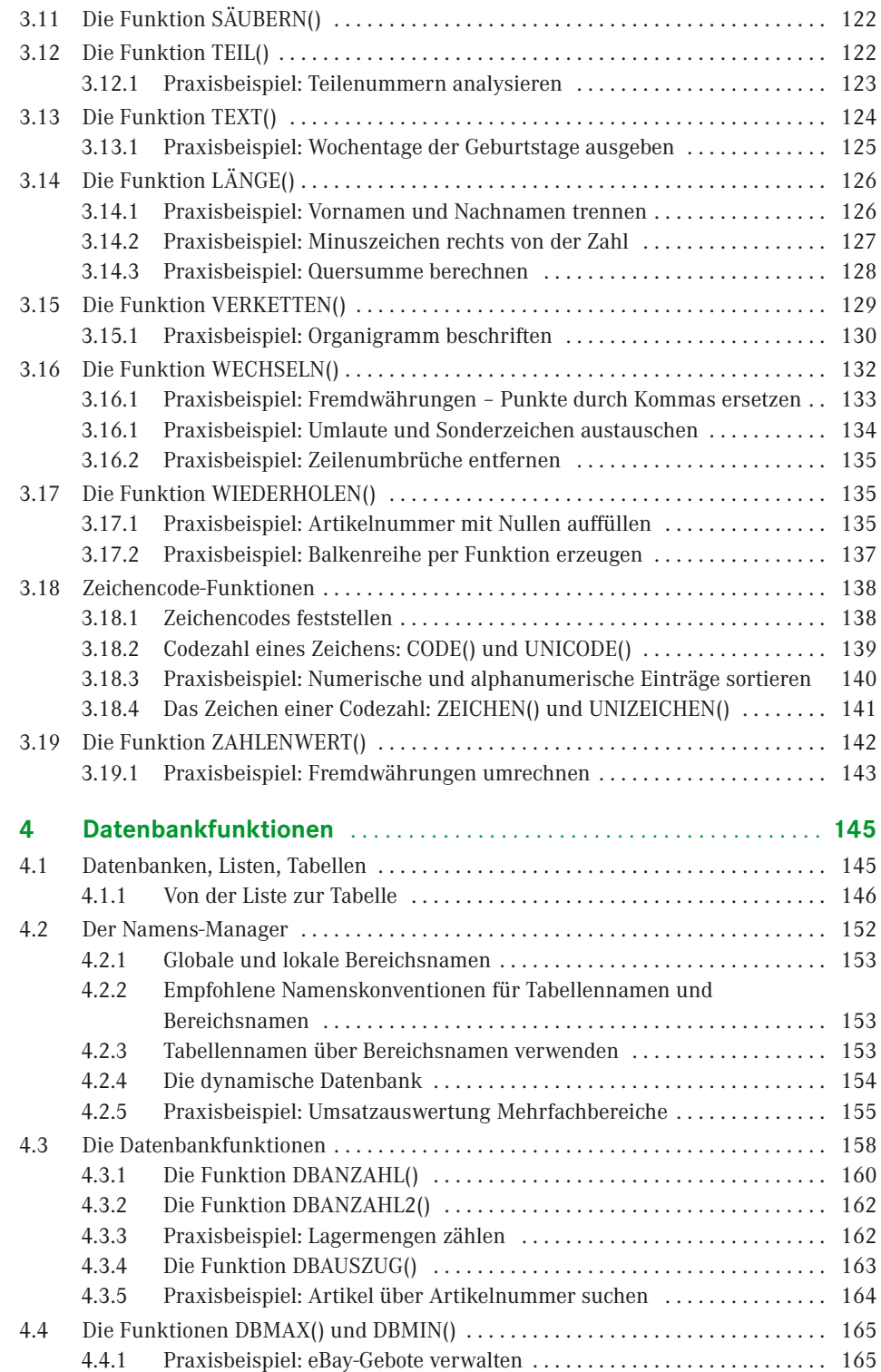

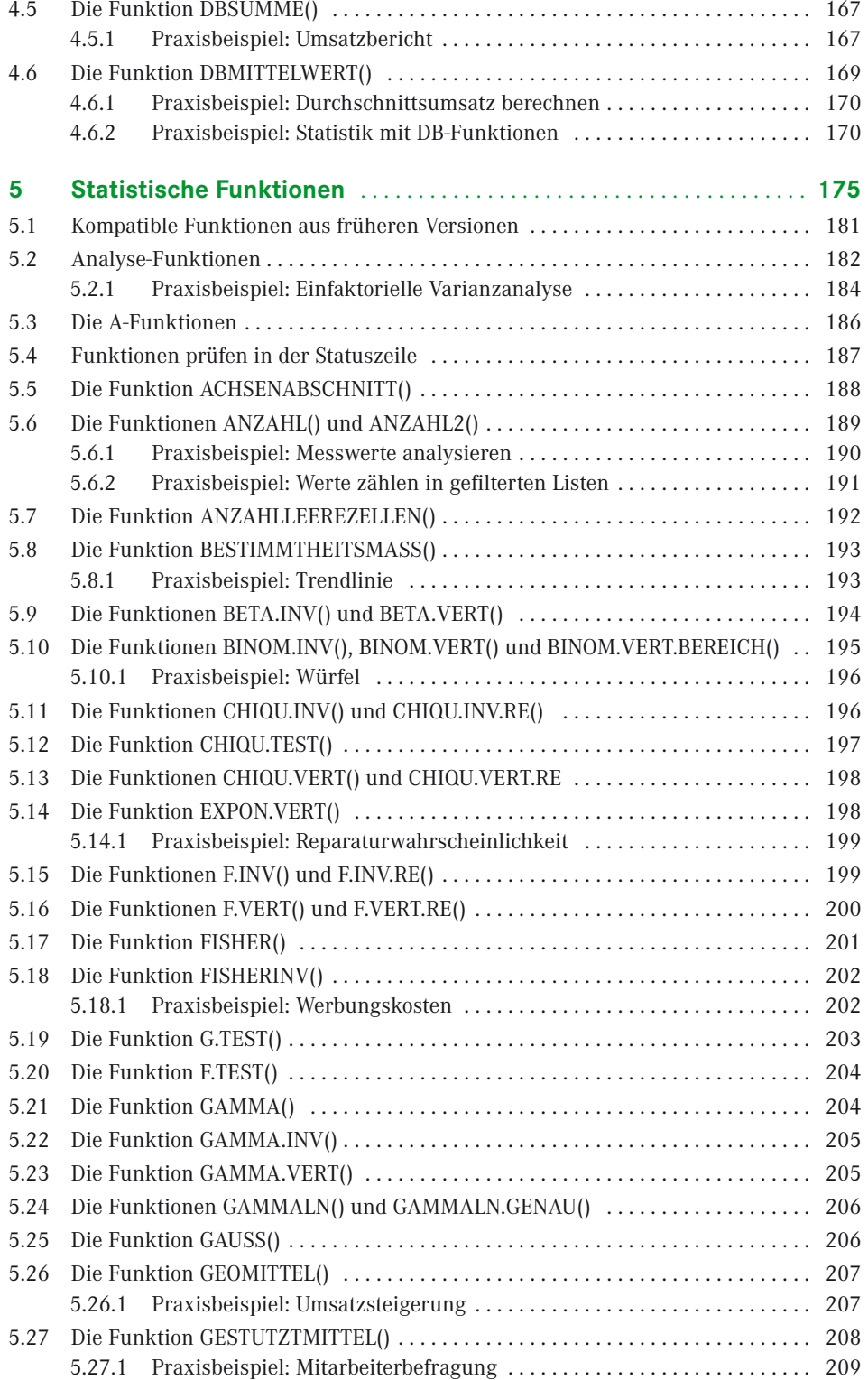

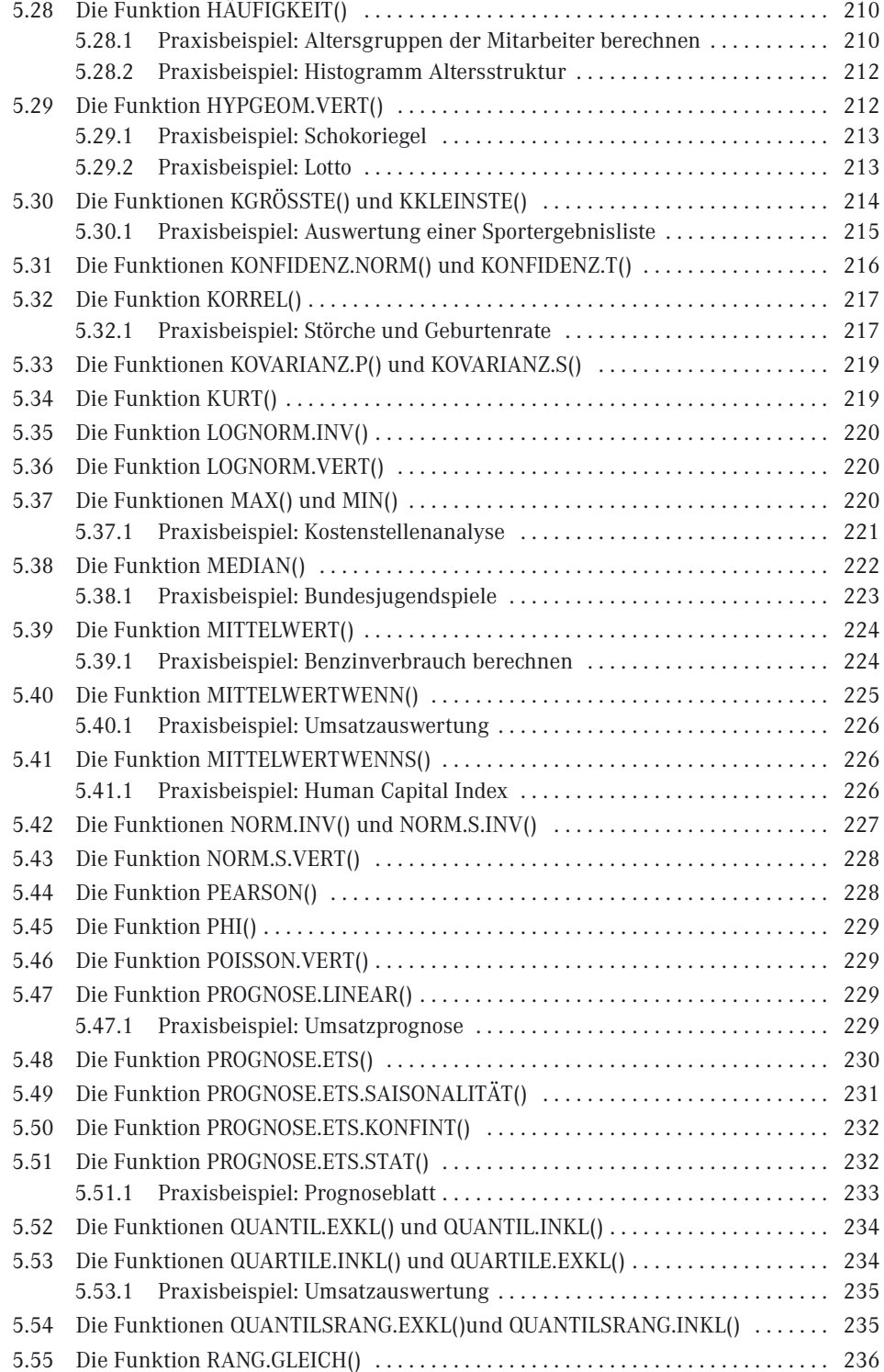

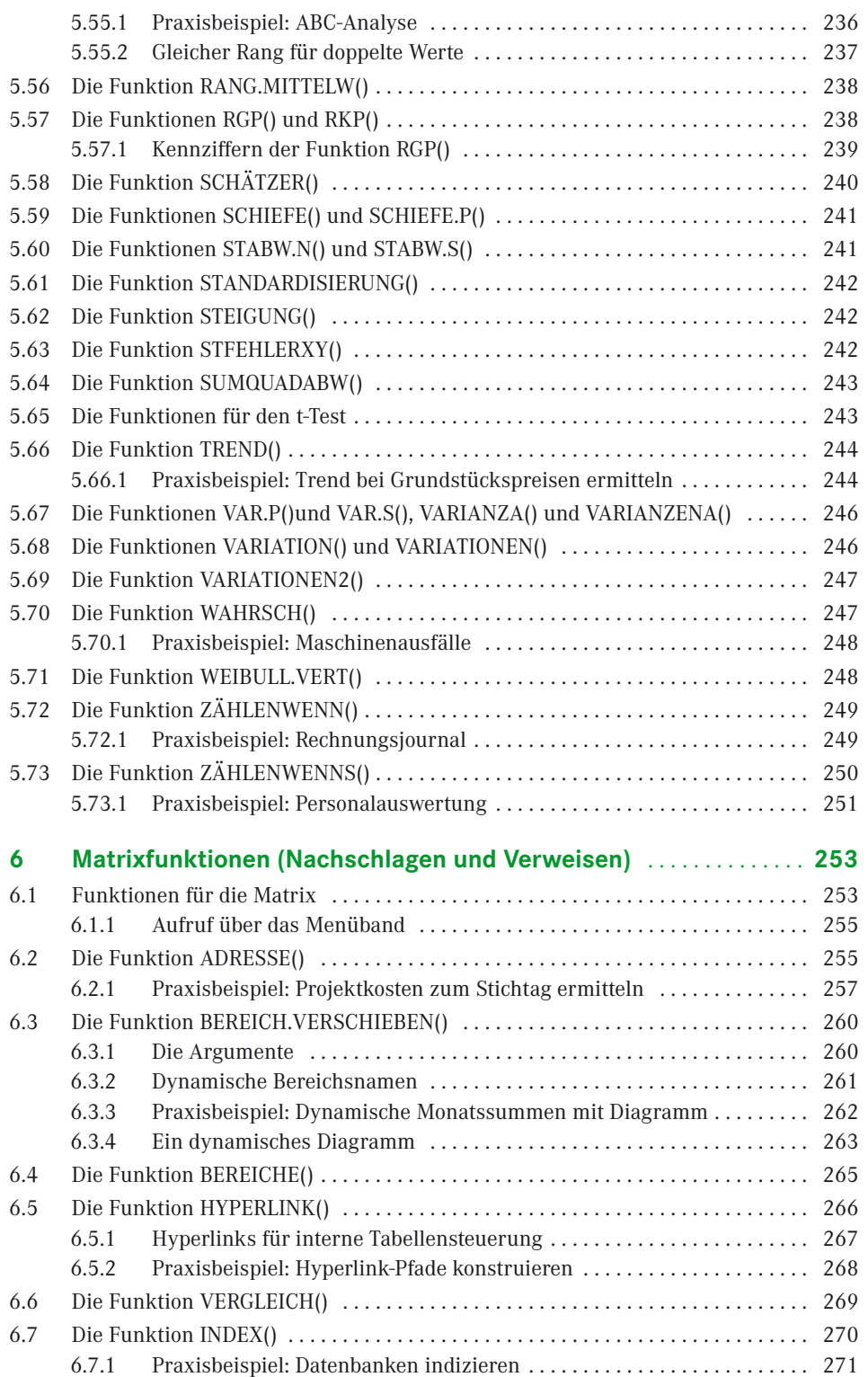

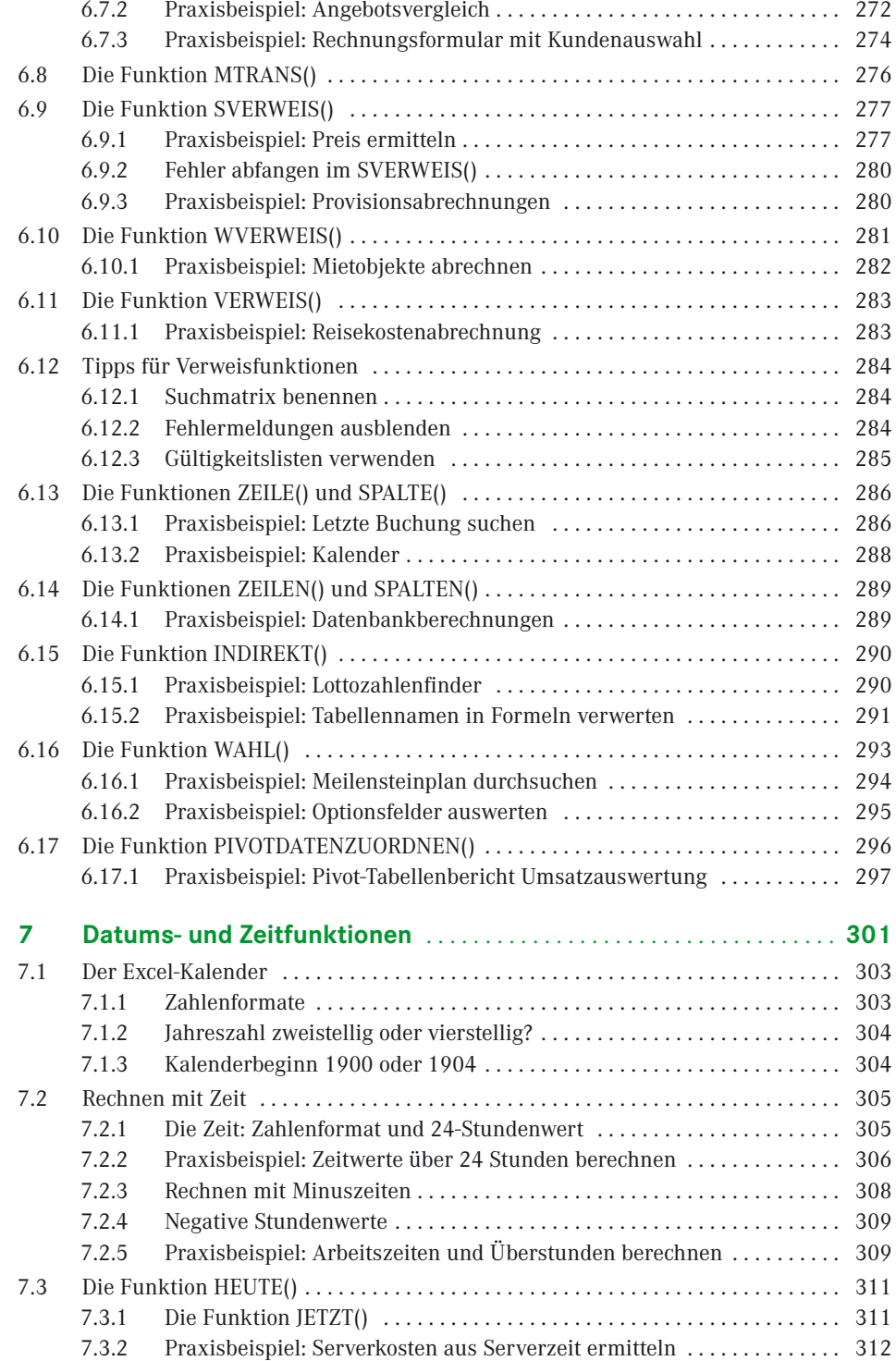

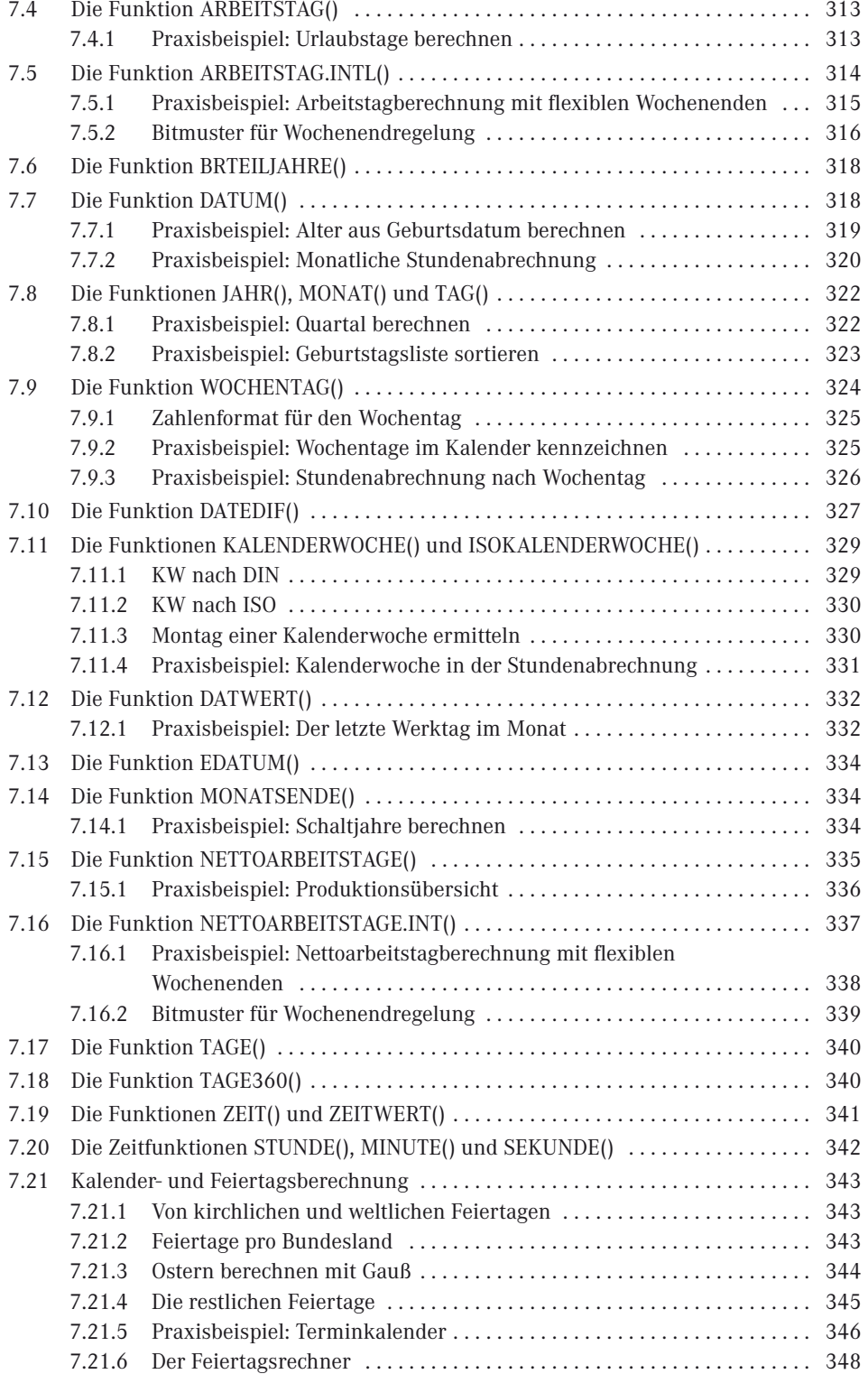

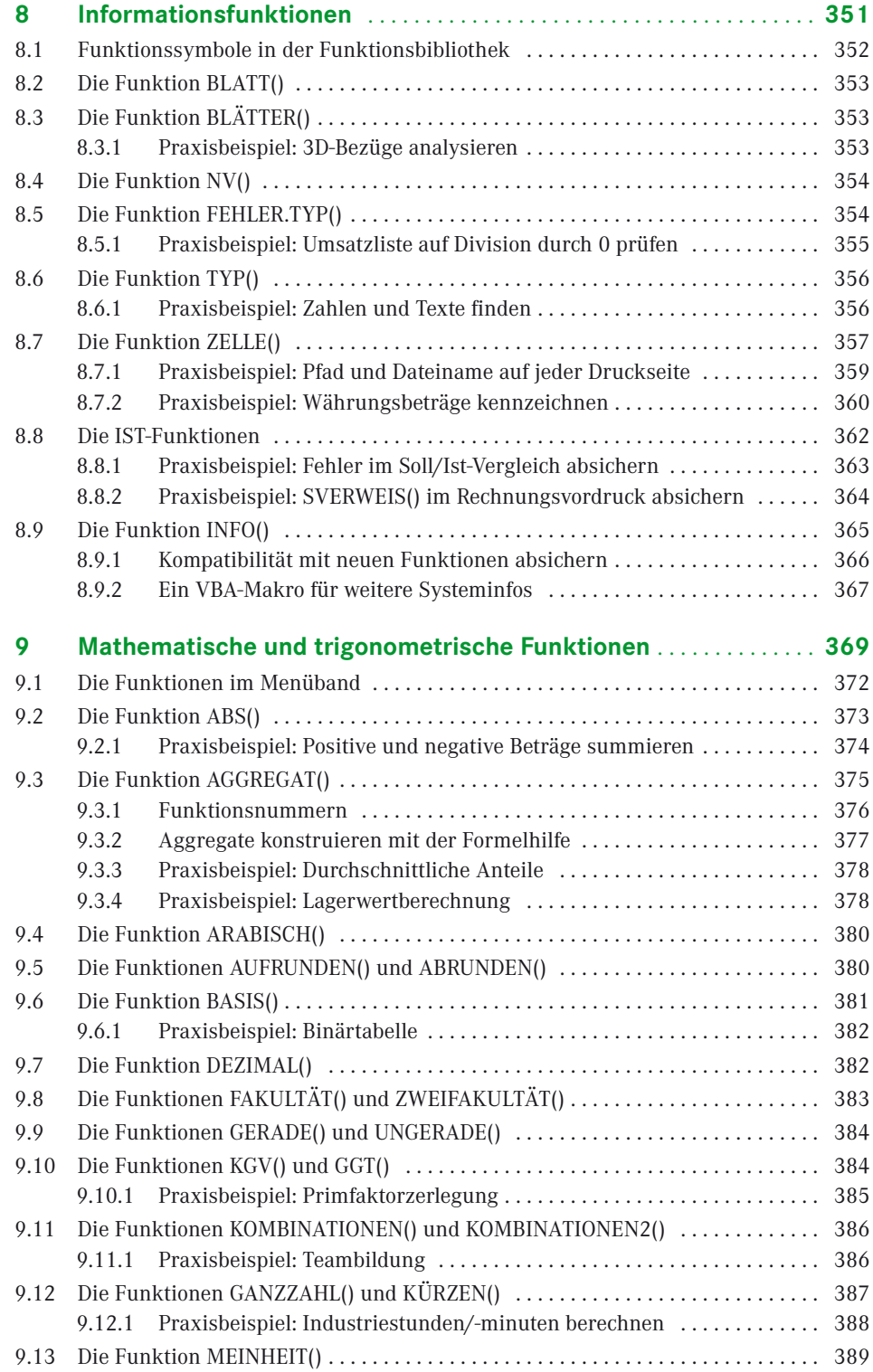

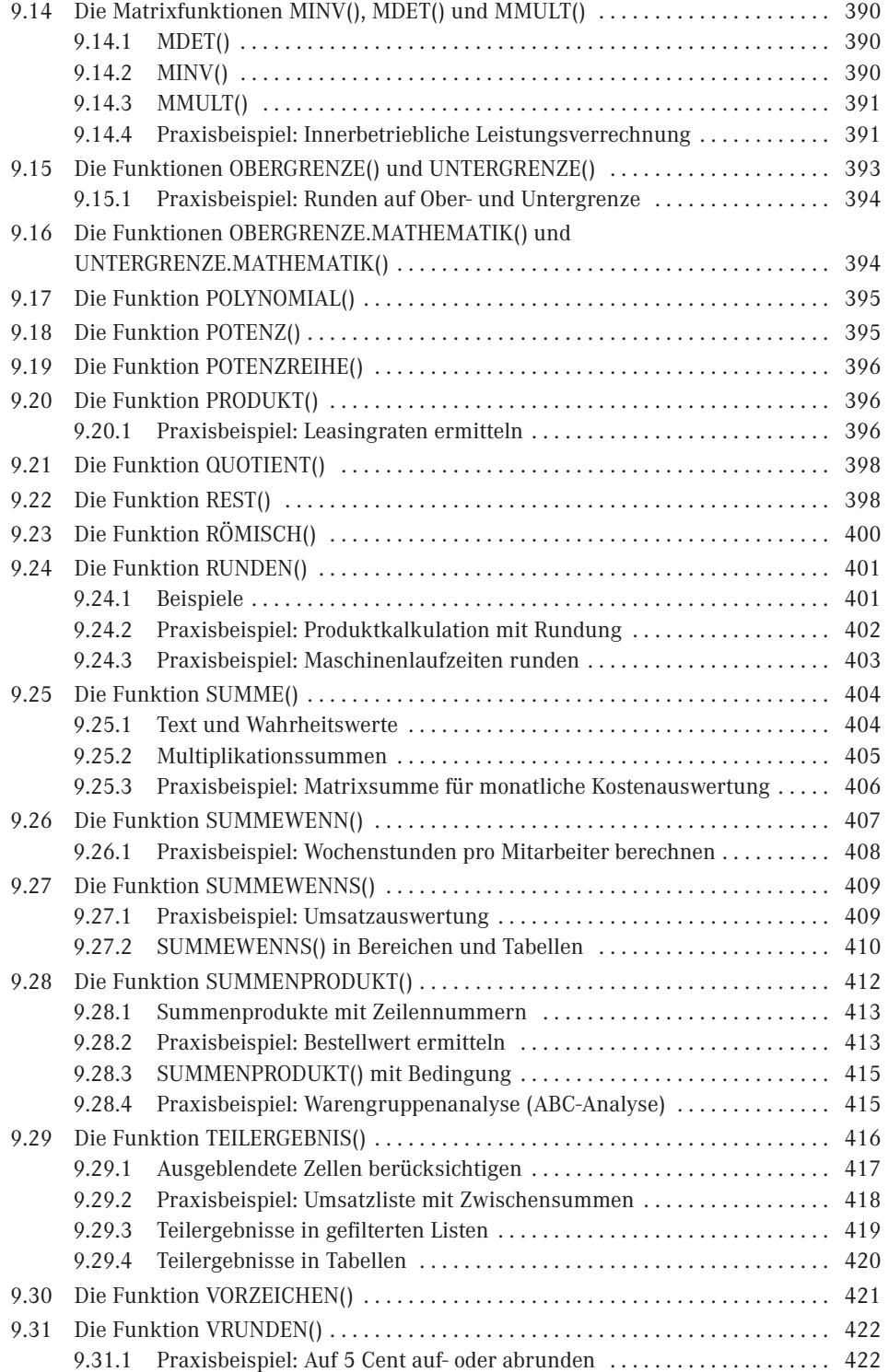

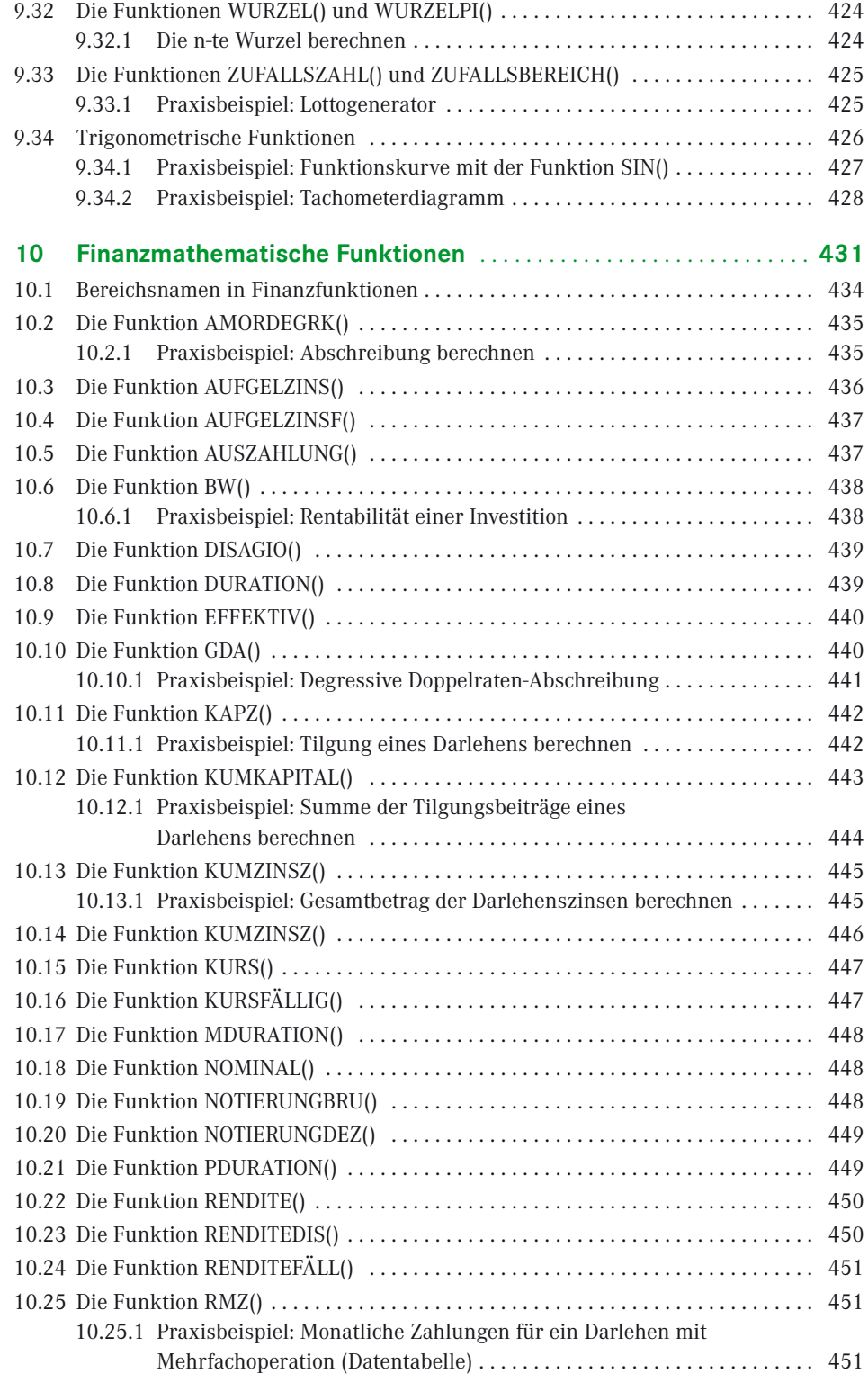

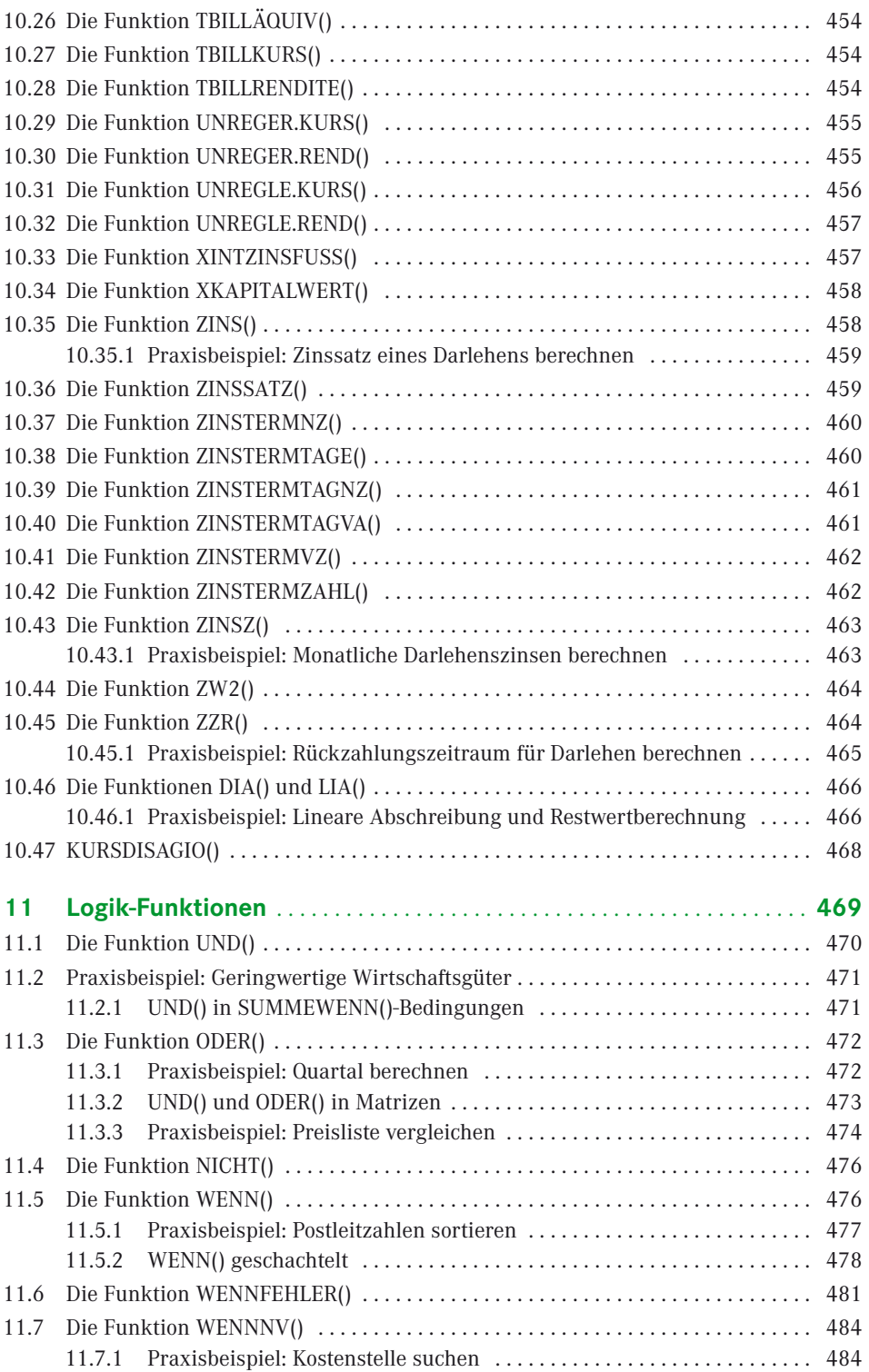

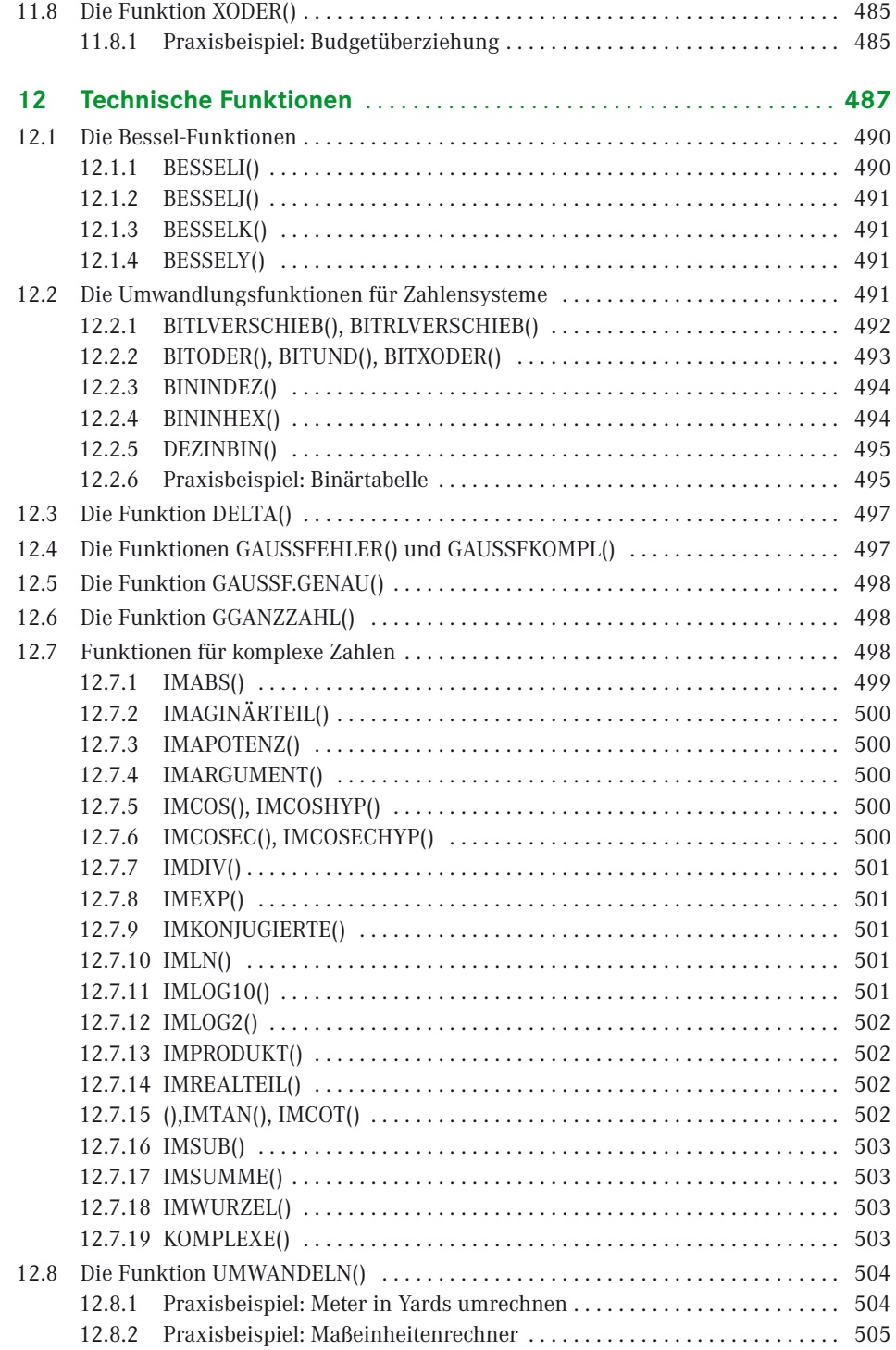

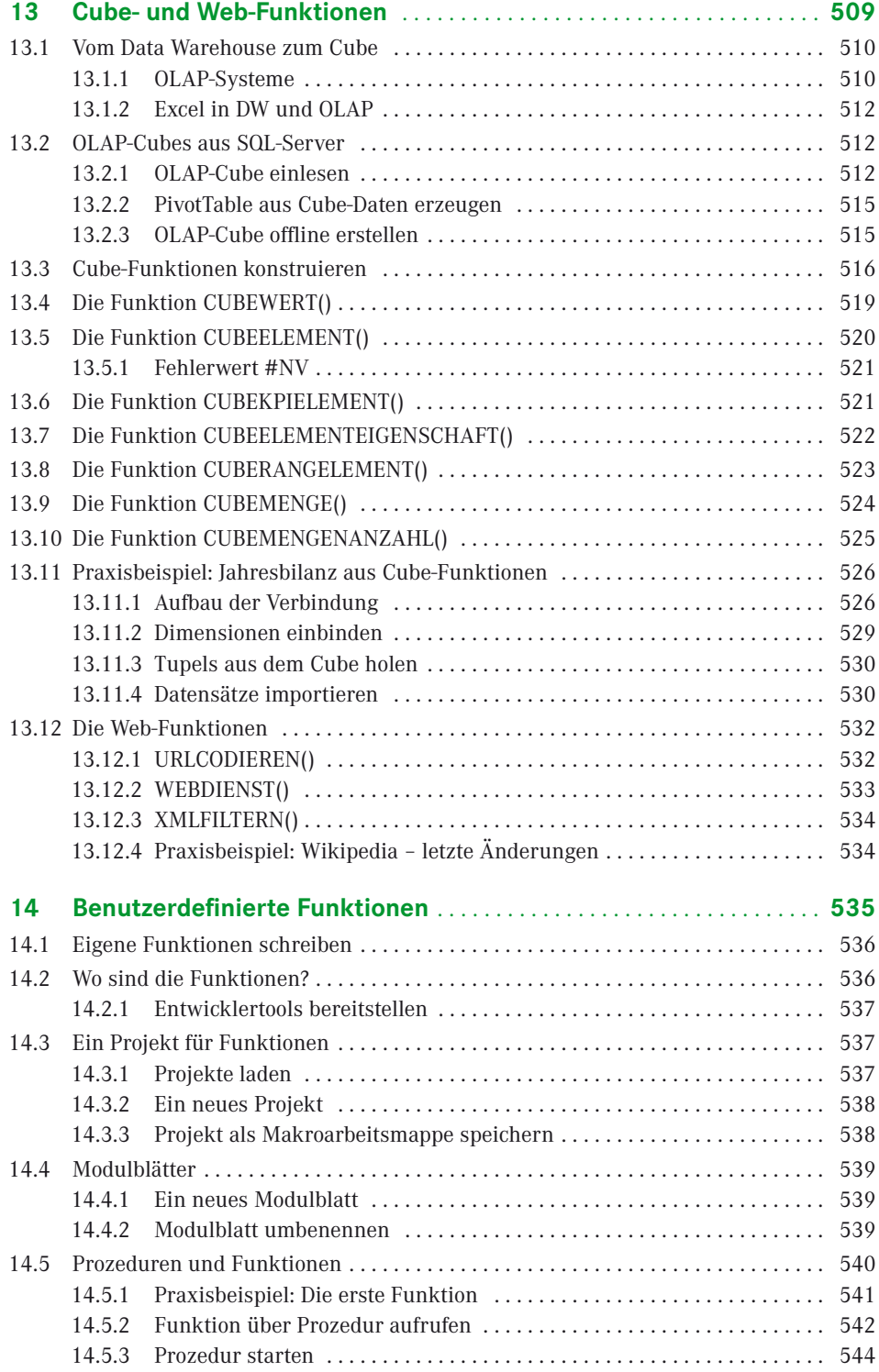

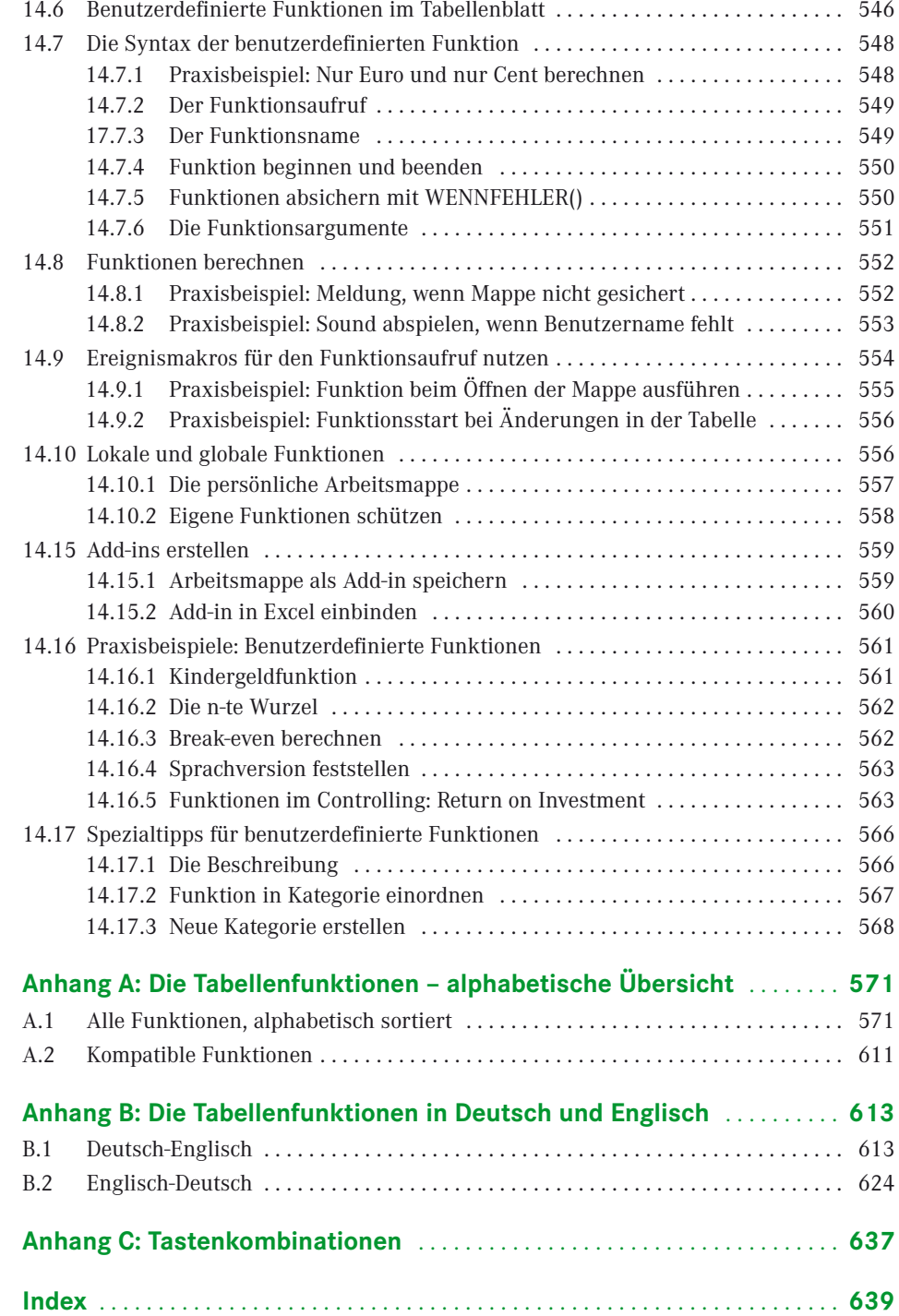

# **Alphabetische Übersicht der Praxisbeispiele**

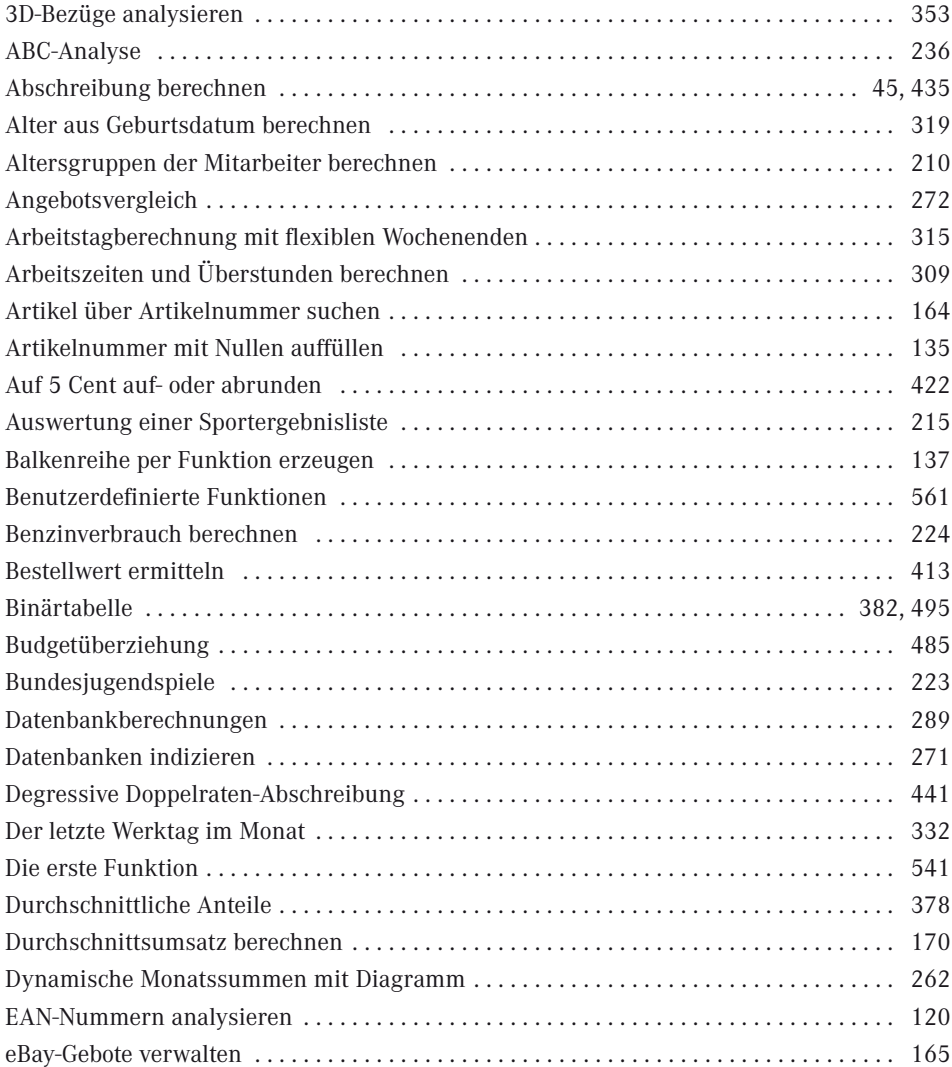

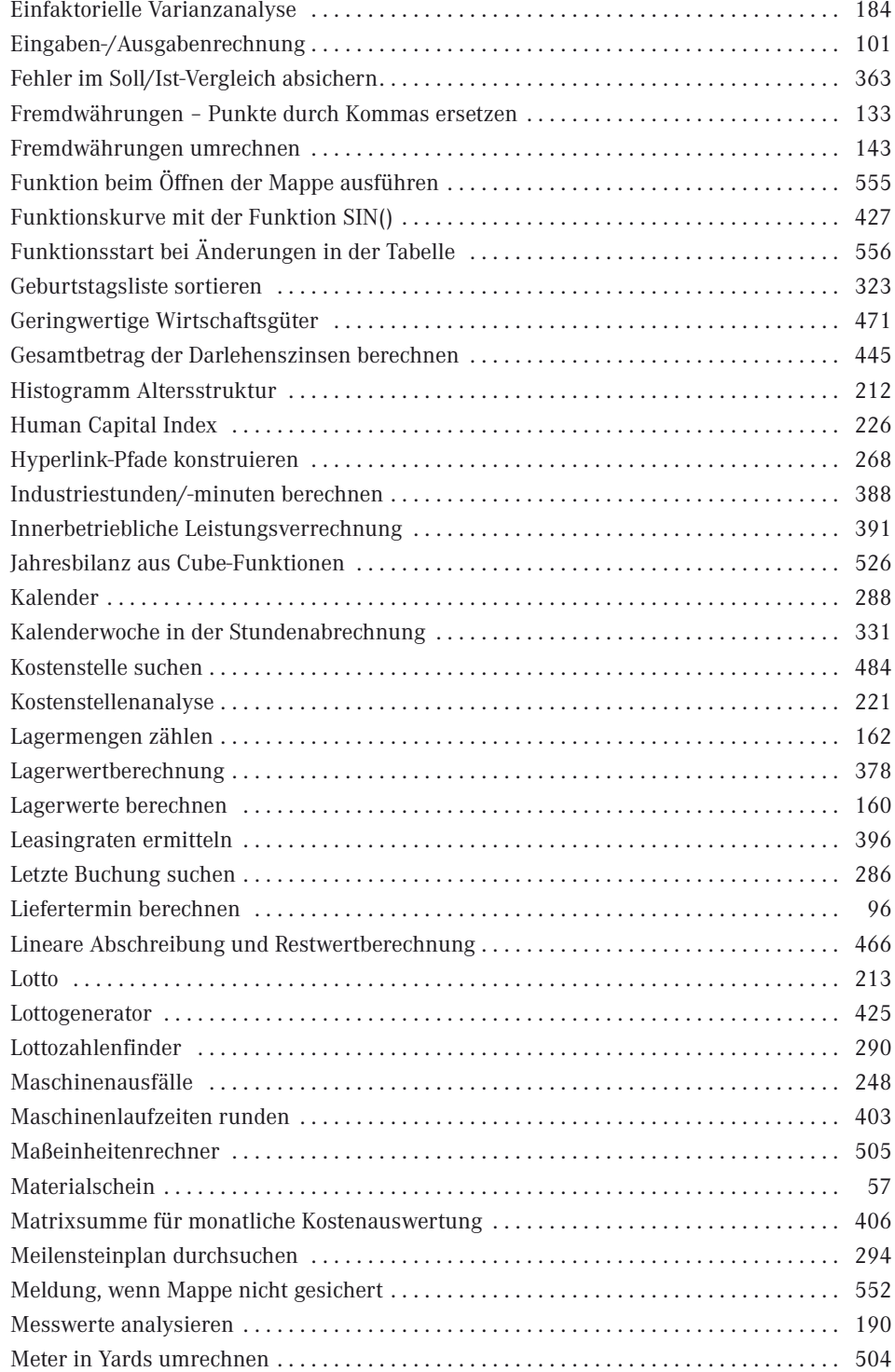

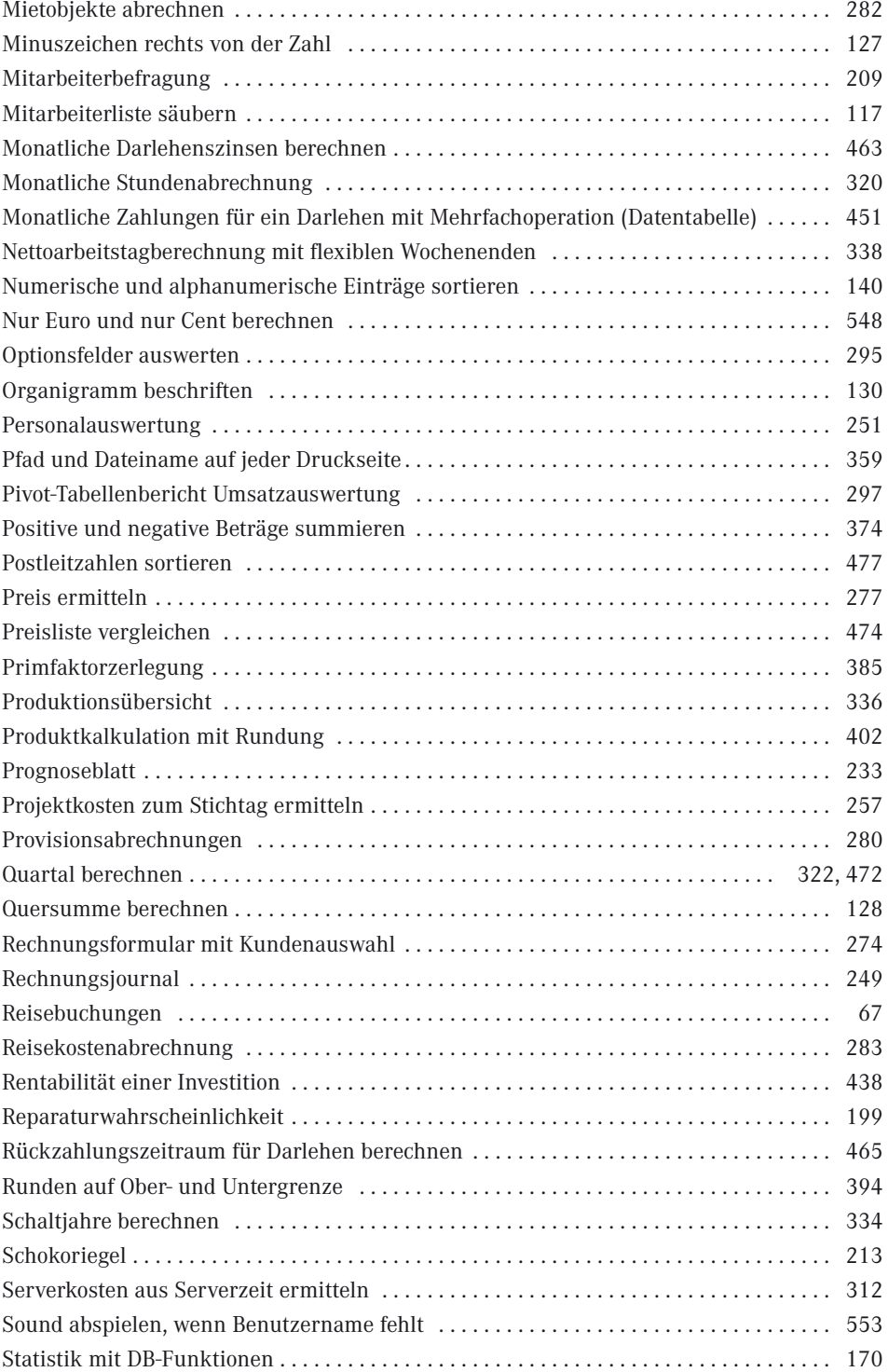

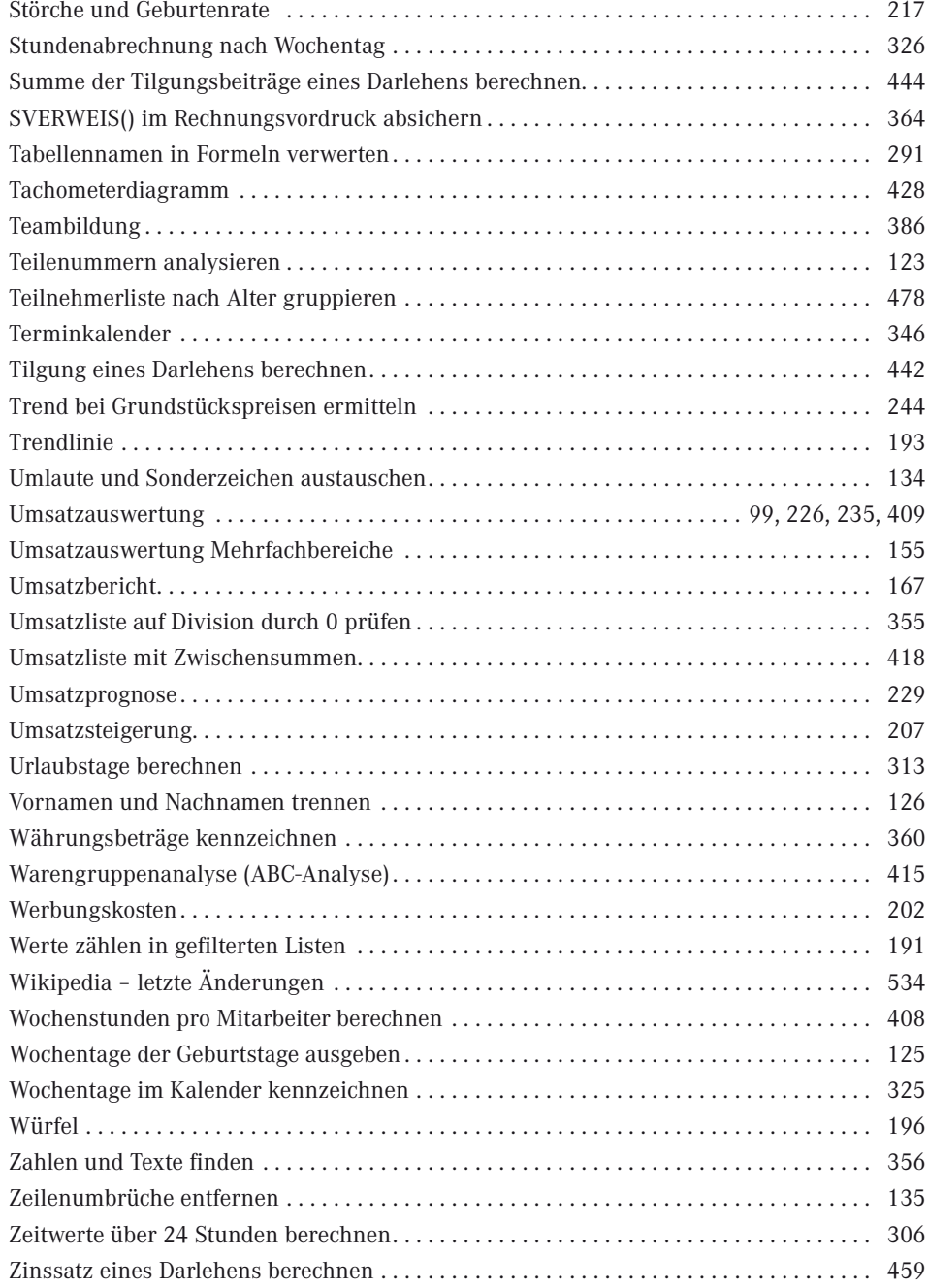

## **Vorwort**

#### *Liebe Leserin, lieber Leser,*

ich freue mich, Sie im Kreis meiner Leser begrüßen zu dürfen. Oder sind Sie bereits längst dabei, haben vielleicht das Excel-Praxisbuch oder eines meiner früheren Werke gekauft, in dem Excel zwar umfangreich und – wie ich hoffe – verständlich beschrieben ist? Aber die Funktionen kommen in den Büchern immer zu kurz, was auch verständlich ist bei mittlerweile fast 450 Funktionen, die uns die Funktionspalette anbietet.

Deshalb habe ich dieses Buch geschrieben, ein Buch, das ausschließlich den Funktionen von Excel gewidmet ist. Natürlich werde ich Ihnen nicht einfach die Funktionen mit der Liste der Argumente servieren und schon gar nicht mit simplen, nichtssagenden Beispielen. Ich zeige Ihnen, wie ich in meiner langjährigen Praxis mit Funktionen gearbeitet habe und immer noch arbeite.

Denn Excel ist ein Rechenprogramm. "Kalkulation" kommt von "kalkulieren" und das kann Excel am besten, viel besser als schreiben und Kästchen malen. Zu diesem Zweck stellt Excel die vielen Funktionen zur Verfügung. Funktionen lassen sich von einfachen Berechnungen über Formelschachteln bis zu Matrixtechniken so raffiniert kombinieren, dass es schon fast mit Programmierung zu vergleichen ist. Aus dem elektronischen Zeilen/Spalten-Journal, das die Ergebnisse an den Randspalten und in den Abschlusszeilen automatisch summieren kann, ist ein komplexes Entwicklungswerkzeug geworden, das dynamische Tabellenmodelle mit Verknüpfungen, Verweisen und externen Datenimports erzeugt. Wer diese Techniken beherrscht, macht aus Tabellen Tabellenmodelle, und wer eine Arbeitsmappe anlegt, macht dies ja nicht, um mehr Arbeit zu haben, sondern um ein Hilfsmittel zu erhalten, das ihm die Arbeit abnimmt.

Lernen Sie die Funktionen. Gute Formeln schreibt nur, wer die Funktionspalette kennt und wie die Vokabeln der Fremdsprache gezielt einsetzen kann, um seine Aufgaben zu lösen. Deshalb habe ich dieses Buch geschrieben:

- Ein Buch für *Einsteiger* und *Eingestiegene*, die so manchen Zusammenhang noch nicht wirklich verinnerlicht haben und sich mit gutem Halbwissen und schlechtem Gewissen durch den digitalen Kalkulationsdschungel kämpfen
- Ein Buch für *Vielkalkulierer*, die täglich zwei- bis dreihundert Tabellen erstellen und vor lauter Stress keine Zeit haben, ihr meistbenutztes Werkzeug richtig zu erlernen (nach dem altbewährten Motto: Wie soll ich Zeit haben, meine Axt zu schärfen, ich muss doch Bäume fällen ...
- Ein Buch für *Fortgeschrittene* (ein schreckliches Wort), die Excel schon gut kennen und viel damit machen, aber immer das Gefühl haben, das müsste doch alles noch einfacher oder raffinierter gehen
- Und ein Buch für *Praktiker:* Ich habe in meinen Excel-Archiven gestöbert nach 30 Jahren mit Excel sammelt sich einiges an – und viele interessante Lösungen gefunden, die ich in Workshops oder im Kundenauftrag entwickelt habe. Zu den wichtigsten Funktionen finden Sie immer ein passendes Praxisbeispiel. Diese Lösungen gebe ich gern weiter, sie werden Ihnen helfen, die komplexen Formeln und Funktionen besser zu verstehen.

#### **Beispiele zum Download**

Auf den Internetseiten des Verlags finden Sie alle Funktionsbeispiele und Praxislösungen in kompakter Form.

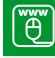

*http://downloads.hanser.de*

## **2010, 2013, 2016 – es geht weiter**

Dieses Buch beschreibt die Funktionen in den Office- bzw. Excel-Versionen 2010, 2013 und 2016. Mit jeder Version wurden Funktionen geändert, verbessert und neu aufgenommen. Ich habe die Unterschiede folgendermaßen gekennzeichnet:

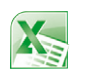

Dieses Symbol kennzeichnet Abschnitte im Text, die sich auf Excel 2010 beziehen und in Excel 2013 so nicht mehr anzutreffen sind.

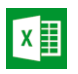

Mit diesem Symbol sind Textpassagen gekennzeichnet, die Elemente, Tools oder Verfahren beschreiben, die in Excel 2013 neu sind.

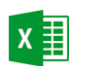

Dieses Symbol weist auf Programmteile und Funktionen hin, die ab Excel 2016 zur Verfügung stehen.

#### **Hinweis:**

Mit dem Update im Januar 2016 hat Microsoft noch sechs neue Funktionen in die Funktionspalette aufgenommen, die ich leider bis zum Redaktionsschluss dieses Buches nicht mehr beschreiben konnte. Sie finden aber eine ausführliche Beschreibung im Downloadbereich in der Datei *Funktionen\_Januar2016.doc*.

Jetzt wünsche ich Ihnen viel Spaß beim Lesen, Stöbern, Lernen und Ausprobieren der Formeln und Funktionen in Excel. Und viel Erfolg natürlich, aber der stellt sich dann von selbst ein . . .

Viele Grüße *Ignatz Schels*

# **Ein Blick auf den Autor**

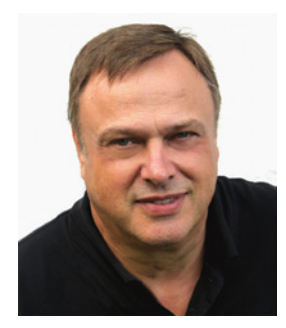

Ignatz Schels, Jahrgang 1956, war nach Abitur und Ausbildung zum Technik-Informatiker drei Jahre beim Verlag Markt+Technik als Techniker und Produkt-Manager tätig. 1986 machte er sich selbstständig und Microsoft holte ihn als Excel-Kenner der ersten Stunde für mehrere Jahre als Trainer. In seinen Spezialseminaren bildet er fortgeschrittene Excel-Anwender, Controller, Projektmanager und Visual-Basic-Programmierer aus. Große Firmen wie Daimler, BASF, Bosch und Siemens gehören zu seinen festen Partnern, ebenso Bildungsinstitute wie Management Forum, Management Circle, ZFU (International Busi-

ness School, Thalwil, Schweiz) und ÖPWZ (Wien, Österreich). Ignatz Schels ist Gastdozent für Excel im Controlling an den Universitäten Mannheim, Regensburg und Bern.

Der Fachjournalist Ignatz Schels hat über 50 Bücher sowie zahlreiche Artikel und Schulungsreihen zu Excel im Controlling und Projektmanagement, zu Windows, VBA und Access veröffentlicht. Auf seinen Internetseiten finden Sie alle Informationen über Seminare und Publikationen:

*www.schels.de www.excellent-controlling.de*

# **11 Logik-Funktionen**

Mit Logik in Funktionen zu arbeiten, ist ein Grundprinzip der digitalen Kalkulation. Funktionen wie WENN(), UND() und ODER() werden hauptsächlich in Kombinationen mit anderen Funktionen verwendet, um Ergebnisse auf Grund logischer Sachverhalte zu berechnen. Aber auch die anderen Funktionen haben ihre Berechtigung und unterstützen die logischen Operationen im Funktionseinsatz.

Hier eine Übersicht über alle Logik-Funktionen:

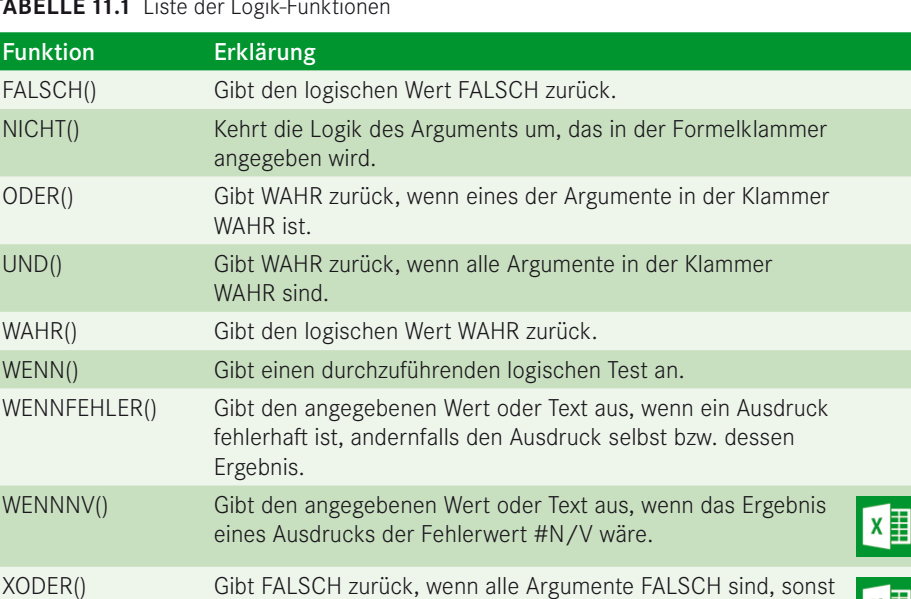

### **TABELLE 11.1** Liste der Logik-Funktionen

Im Menüband finden Sie die Funktionen aus der Kategorie *Logik* unter dem Eintrag *Logisch* auf der Registerkarte *Formeln*.

WAHR (ausschließliches ODER).

 $x \equiv$ 

| <b>DATEI</b>   | <b>START</b>                             | EINFÜGEN |    | SEITENLAYOUT      |                | <b>FORMELN</b>  | <b>DATEN</b>                 | ÜBERPRÜFEN |        |
|----------------|------------------------------------------|----------|----|-------------------|----------------|-----------------|------------------------------|------------|--------|
| ĴХ             | $\sum$ AutoSumme $\sqrt{ }$              |          |    | 12 Logisch v      | $ \mathbf{q} $ |                 | Nachschlagen und Verweisen v |            | PY     |
| Funktion       | <b>EX</b> Zuletzt verwendet <sub>▼</sub> |          |    | <b>FALSCH</b>     |                |                 | thematik und Trigonometrie » |            | Namen: |
|                | einfügen E Finanzmathematik v            |          |    | <b>NICHT</b>      |                | hr Funktionen * |                              |            | Manage |
|                |                                          |          |    | <b>ODER</b>       |                |                 |                              |            |        |
|                | 日 ちー どー面 O*                              | 쯓        |    | <b>UND</b>        |                |                 |                              |            |        |
| A1             |                                          | ▼        |    | <b>WAHR</b>       |                |                 |                              |            |        |
|                |                                          |          |    | <b>WENN</b>       |                |                 |                              |            |        |
| A<br>1         | A                                        | B        |    | <b>WENNFEHLER</b> |                | Ε               | F                            |            | G      |
|                |                                          |          |    | <b>WENNNV</b>     |                |                 |                              |            |        |
| $\overline{2}$ |                                          |          |    | <b>XODER</b>      |                |                 |                              |            |        |
| 3              |                                          |          |    |                   |                |                 |                              |            |        |
| 4              |                                          |          | Ťx | Funktion einfügen |                |                 |                              |            |        |
| -              |                                          |          |    |                   |                |                 |                              |            |        |

**BILD 11.1** Die Logik-Funktionen im Menüband

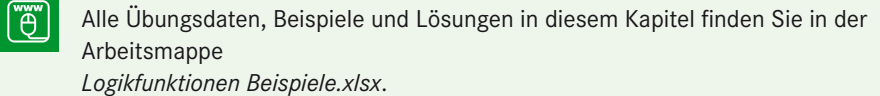

## **■ 11.1 Die Funktion UND()**

Diese Funktion prüft die Wahrheitswerte aller Argumente und liefert als Ergebnis WAHR, wenn alle Argumente ein positives Ergebnis aufweisen. UND() wird meist in Verbindung mit anderen Funktionen zum Einsatz kommen und seltener eine eigene Formel bilden.

```
=UND(Wahrheitswert1;Wahrheitswert2;…)
```
Mit den Argumenten *Wahrheitswert1;Wahrheitswert2; . . .* können bis zu 30 Werte angegeben werden, und zwar Wahrheitswerte, logische Ausdrücke, die als Ergebnis einen Wahrheitswert liefern, Bezüge oder Matrizen. Enthält ein Argument leere Einträge oder Text, wird es ignoriert. Liefert ein Argument keinen Wahrheitswert, gibt die Funktion die Fehlermeldung #WERT! aus.

```
A1: WAHR
A2: WAHR
A3: FALSCH
A4: =UND(A1;A2) Ergebnis: WAHR
A5: = UND(A1;A2;A3)
```
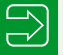

**TIPP:** Achten Sie darauf, dass sich die Bedingungen in der UND()-Funktion nicht gegenseitig aufheben. Diese Formel würde beispielsweise niemals etwas anderes als FALSCH liefern: =UND(A1>0;A1<0)

## **■ 11.2 Praxisbeispiel: Geringwertige Wirtschaftsgüter**

Sie haben die Aufgabe, eine Liste mit Anschaffungen zu überprüfen und die Artikel herauszurechnen, die als geringwertige Wirtschaftsgüter sofort abzuschreiben sind. Außerdem sollten sie einer bestimmten Abteilung zuzuordnen sein.

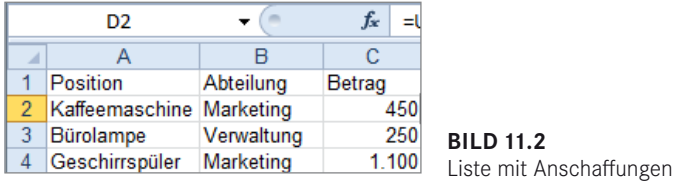

1. Schreiben Sie den Namen der Abteilung in die erste Zeile der Auswertungsspalte:

D1: Marketing

2. Erstellen Sie die Formel, die abprüft, ob der erste Artikel für die Abteilung gekauft und abgeschrieben werden kann:

D1: Marketing D2: =UND(B2=\$D\$1;C2<=450)

3. Kopieren Sie die Formel nach unten auf die übrigen Positionen.

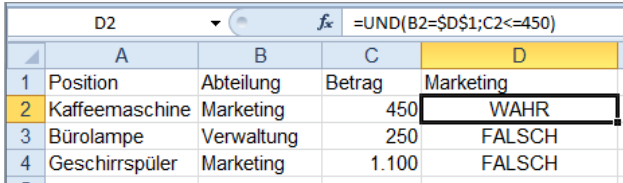

**BILD 11.3** Die UND()-Funktion prüft hier zwei Bedingungen ab.

## **11.2.1 UND() in SUMMEWENN()-Bedingungen**

Die Funktion SUMMEWENN() bietet die Möglichkeit, Werte aufgrund von Bedingungen zu summieren:

```
=SUMMEWENN(Bereich;Suchkriterien;SummeBereich)
```
Um im obigen Beispiel die Summe der Beträge nach zwei Bedingungen zu ermitteln, müsste die Funktion zwei Spalten gleichzeitig durchsuchen, und das ist nicht möglich. Verwenden Sie stattdessen eine Matrixfunktion mit SUMME() und WENN() in Kombination. Die Bedingungen können Sie dabei nicht immer mit UND() zusammenfassen, diese Formel würde beispielsweise nicht richtig rechnen:

```
=SUMME(WENN(UND(B2:B4=$D$1;C2:C4<=450);C2:C4))
```
**11**

Stellen Sie für solche Fälle die WENN-Funktionen geschachtelt in die Summe:

```
=SUMME(WENN(B2:B4=$D$1;WENN(C2:C4<=450;C2:C4)))
```
Vergessen Sie nicht, diese Matrixformel mit **Strg**+ **Umschalt**+ **Eingabe** abzuschließen.

|                    | D7                                | $\overline{a}$<br>$\overline{\phantom{a}}$ | $f_x$  | {=SUMME(WENN(B2:B4=\$D\$1;WENN(C2:C4<=450;C2:C4)))} |   |   |     |
|--------------------|-----------------------------------|--------------------------------------------|--------|-----------------------------------------------------|---|---|-----|
| ⊿                  | Α                                 | B                                          | C      | D                                                   | F | F | G   |
|                    | Position                          | Abteilung                                  | Betrag | Marketing                                           |   |   |     |
| $\overline{2}$     | Kaffeemaschine                    | Marketing                                  | 450    | <b>WAHR</b>                                         |   |   |     |
| 3                  | Bürolampe                         | Verwaltung                                 | 250    | <b>FALSCH</b>                                       |   |   |     |
| 4                  | Geschirrspüler                    | Marketing                                  | 1.100  | <b>FALSCH</b>                                       |   |   |     |
| 5                  |                                   |                                            |        |                                                     |   |   |     |
| 6                  |                                   |                                            |        | Betragssumme:                                       |   |   |     |
| 7                  |                                   |                                            |        | 450                                                 |   |   |     |
| 8                  |                                   |                                            |        |                                                     |   |   |     |
| 9                  |                                   |                                            |        |                                                     |   |   |     |
| 10                 |                                   |                                            |        |                                                     |   |   |     |
| 11                 |                                   |                                            |        |                                                     |   |   |     |
| 12                 |                                   |                                            |        |                                                     |   |   |     |
| $\mathbf{A}$<br>K. | $\mathbb{H}$<br>UND <sub>()</sub> |                                            |        |                                                     |   |   | III |

**BILD 11.4** In bedingten Summen ist eine WENN-Schachtel besser als UND().

## **■ 11.3 Die Funktion ODER()**

Diese Funktion prüft die Wahrheitswerte aller Argumente und liefert als Ergebnis WAHR, wenn eines der Argumente ein positives Ergebnis aufweist. Auch diese Funktion wird meist in Verbindung mit anderen Funktionen gebracht, es können bis zu 30 Argumente angegeben werden.

```
=ODER(Wahrheitswert1;Wahrheitswert2; ...)
```
Die Argumente *Wahrheitswert1;Wahrheitswert2; . . .* bezeichnen Wahrheitswerte, logische Ausdrücke, die als Ergebnis einen Wahrheitswert liefern, Bezüge oder Matrizen. Enthält ein Argument leere Einträge oder Text, wird es ignoriert. Liefert ein Argument keinen Wahrheitswert, gibt die Funktion einen #WERT!-Fehler aus.

```
A1: WAHR
A2: FALSCH
A3: FALSCH
A4: =ODER(A1;A2) Ergebnis: WAHR
A5: = ODER(A1;A2;A3)
```
## **11.3.1 Praxisbeispiel: Quartal berechnen**

Ihre Tabelle enthält eine Reihe von Datumswerten. Berechnen Sie, welche dieser Werte in das erste Quartal (Monat 1– 3) fallen.

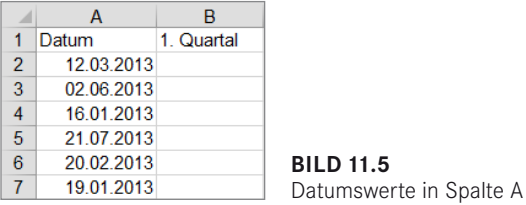

1. Schreiben Sie diese Formel:

B2: =ODER(MONAT(A2)=1;MONAT(A2)=2;MONAT(A2)=3)

2. Kopieren Sie die Formel auf die übrigen Zeilen.

Die Funktion ODER() gibt WAHR aus, wenn eine der Bedingungen erfüllt ist.

| <b>B2</b> |            | ÷<br>÷        | fx<br>$\times$<br>$\checkmark$ |   | $=$ ODER(MONAT(A2)=1;MONAT(A2)=2;MONAT(A2)=3) |   |
|-----------|------------|---------------|--------------------------------|---|-----------------------------------------------|---|
| ⊿         | A          | в             | С                              | D | Е                                             | G |
|           | Datum      | 1. Quartal    |                                |   |                                               |   |
| 2         | 12.03.2013 | <b>WAHR</b>   |                                |   |                                               |   |
| 3         | 02.06.2013 | <b>FALSCH</b> |                                |   |                                               |   |
| 4         | 16.01.2013 | <b>WAHR</b>   |                                |   |                                               |   |
| 5         | 21.07.2013 | <b>FALSCH</b> |                                |   |                                               |   |
| 6         | 20.02.2013 | <b>WAHR</b>   |                                |   |                                               |   |
|           | 19.01.2013 | <b>WAHR</b>   |                                |   |                                               |   |

**BILD 11.6** Mit ODER() berechnen, welches Datum ins erste Quartal fällt

## **11.3.2 UND() und ODER() in Matrizen**

Die logischen Funktionen UND() und ODER() lassen sich auch in Matrizen sehr nützlich einsetzen. Hier ein einfaches Beispiel:

- 1. Schreiben Sie in den Bereich A1:B5 eine Reihe von 1er-Werten.
- 2. Schreiben Sie eine Formel mit der UND()-Funktion, die abprüft, ob alle Zellen der Matrix eine 1 enthalten:

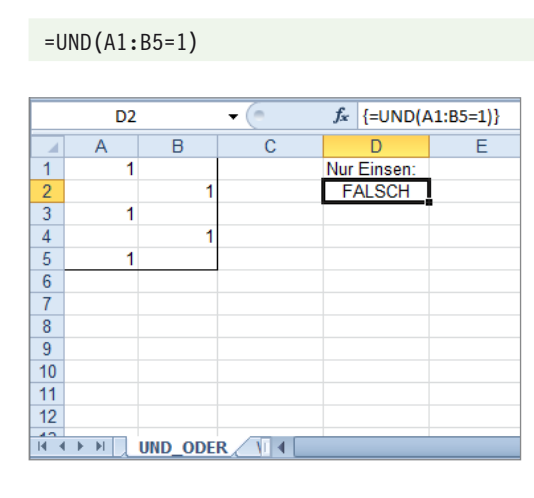

**BILD 11.7** UND() berechnet eine Matrix.

=ODER(A1:B5=1)

3. Drücken Sie zum Abschluss der Formel **Strg**+ **Umschalt**+ **Eingabe**, da es sich um eine Matrixformel handelt.

Das Ergebnis der Funktion ist FALSCH, solange nicht alle Zellen eine 1 enthalten.

Mit der ODER()-Funktion ergibt die Formel dagegen WAHR, wenn eine einzige Zelle eine 1 enthält, auch diese Formel müssen Sie mit **Strg**+ **Umschalt**+ **Eingabe** abschließen:

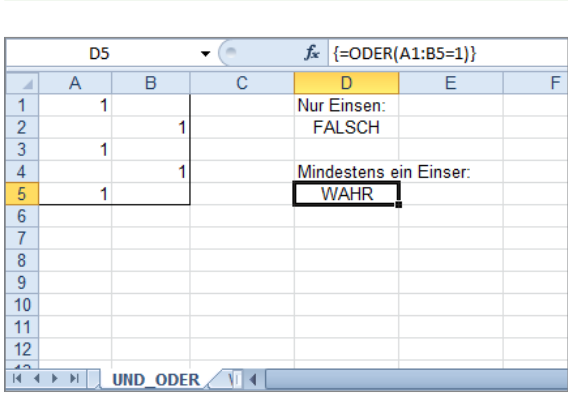

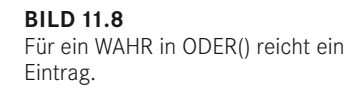

## **11.3.3 Praxisbeispiel: Preisliste vergleichen**

Sie haben die Aufgabe, die Preisliste des Gartencenters zu aktualisieren, dazu müssen Sie einzelne Preise berechnen und aus anderen Listen übertragen. Da bei dieser Aktion in der Vergangenheit immer wieder Fehler passiert sind, sichern Sie sich über eine UND()-Funktion ab. Diese soll ständig überprüfen, ob die neue Preisliste noch richtig ist:

- Alle neuen Preise müssen höher sein als die alten.
- Kein Artikel darf in der neuen Preisliste mehr als 20 % teurer sein als in der alten Preisliste.

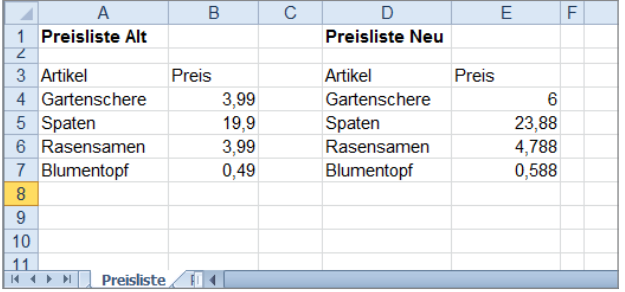

**BILD 11.9** Die beiden Preislisten, alt und neu

1. Markieren Sie E3:E6 und schreiben Sie diese Formel:

 $= B3*1, 2$ 

2. Drücken Sie **Strg**+ **Eingabe**, um die Formel auf die markierten Zellen zu übertragen. Damit sind zunächst alle Preise um 20 % erhöht worden.

- 
- 3. Schreiben Sie eine Überwachungsformel, die sicherstellt, dass die neuen Preise höher sind, aber nicht 120 % der alten Preise übersteigen:

D8: =UND(B3:B6<E3:E6;E3:E6<=B3:B6\*1,2)

4. Drücken Sie zum Abschluss der Formel **Strg**+ **Umschalt**+ **Eingabe**, da es sich um eine Matrixformel handelt.

Das Ergebnis ist WAHR, solange die neuen Preise nicht geändert werden. Tragen Sie aber einen anderen Preis ein, wird die Formel FALSCH anzeigen, falls dieser eine der beiden Regeln verletzt:

E3: 4,80 € oder E3: 2,20 €

## **11.3.3.1 Variable Listen oder Tabellen**

Wenn Sie mit variablen Listen arbeiten, deren Länge sich ab und zu ändert, weisen Sie den beiden Listen je einen Bereichsnamen zu (z. B. PLISTE\_ALT für A3:B6 und PLISTE\_NEU für D3:E6). Vergleichen Sie dann in der Matrixformel, ob die zweite Spalte noch die Regeln einhält:

=UND(INDEX(Pliste\_Alt;;2)<INDEX(PListe\_Neu;;2);INDEX(PListe\_Neu;;2)<=INDEX (Pliste Alt;; $2$ <sup>\*</sup>1,2)

Noch eleganter lässt sich die Aufgabe mit Tabellen lösen. Weisen Sie beide Preislisten als Tabelle aus (*Einfügen/Tabelle*) und tragen Sie Spaltenüberschriften ein. Die Formel mit strukturierten Verweisen vergleicht dann einfach die beiden Spalten, als Argumente werden die Spaltenbezeichnungen verwendet. Hier zum Beispiel für die Tabellen *tbl\_PreislisteAlt* und *tbl\_PreislisteNeu* mit der Spalte *Preis*:

```
=UND(tbl_PreislisteAlt[Preis]<tbl_PreislisteNeu[Preis];tbl_PreislisteNeu
   [Preis] <= tbl PreislisteAlt[Preis]*1,2)
```

|                 | G <sub>3</sub>        | ۰                                        | fx | {=UND(tbl PreislisteAlt6[Preis] <tbl preislisteneu5[preis];<="" th=""><th></th><th></th><th></th><th></th></tbl> |              |     |               |  |
|-----------------|-----------------------|------------------------------------------|----|----------------------------------------------------------------------------------------------------|--------------|-----|---------------|--|
|                 |                       |                                          |    | tbl PreislisteNeu5[Preis]<=tbl PreislisteAlt6[Preis]*1,2)}                                                       |              |     |               |  |
|                 | А                     | B                                        | C  |                                                                                                    | F            | F   | G             |  |
| 1               | <b>Preisliste Alt</b> |                                          |    | <b>Preisliste Neu</b>                                                                                            |              |     |               |  |
| z               |                       |                                          |    |                                                                                                    |              |     |               |  |
| 3               | <b>Artikel</b><br>v   | <b>Preis</b><br>$\overline{\phantom{a}}$ |    | <b>Artikel</b><br>v                                                                                              | <b>Preis</b> | v   | <b>FALSCH</b> |  |
| 4               | Gartenschere          | 3.99€                                    |    | Gartenschere                                                                                                    | $6.00 \in$   |     |               |  |
| 5               | Spaten                | 19.90€                                   |    | Spaten                                                                                                    | 23,88€       |     |               |  |
| 6               | Rasensamen            | 3.99€                                    |    | Rasensamen                                                                                                    | 4.79€        |     |               |  |
| 7               | <b>Blumentopf</b>     | 0.49€                                    |    | <b>Blumentopf</b>                                                                                                | $0.59 \in$   |     |               |  |
| 8               |                       |                                          |    |                                                                                                    |              |     |               |  |
| 9               |                       |                                          |    |                                                                                                    |              |     |               |  |
| 10 <sup>1</sup> |                       |                                          |    |                                                                                                    |              |     |               |  |
| $\overline{14}$ |                       | <b>Preisliste Tabelle 41</b>             |    |                                                                                                    |              | III |               |  |

**BILD 11.10** Die Formel prüft zwei Tabellenspalten ab.

## **■ 11.4 Die Funktion NICHT()**

Mit dieser Funktion wird ein Ergebnis negiert oder umgekehrt. Das Ergebnis der Funktion ist FALSCH, wenn der Wert WAHR als Ergebnis bringen würde, und WAHR, wenn der Argumentwert das Ergebnis FALSCH hat.

#### **=NICHT(Wahrheitswert)**

Das Argument *Wahrheitswert* enthält den Wert WAHR oder FALSCH, der wahlweise mit oder ohne Anführungszeichen geschrieben wird, oder einen Bezug auf einen Wahrheitswert, einen Bereichsnamen oder eine Matrix, die einen Wahrheitswert zum Ergebnis hat.

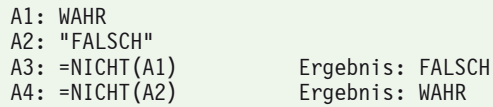

Wie die meisten Logik-Funktionen wird auch NICHT() fast immer in Verbindung mit anderen Funktionen eingesetzt. Diese Funktion vereinfacht die Formelschreibung, wenn in einer Bedingung ein längerer Ausdruck benutzt wird und zum Beispiel nur der positive Ergebniswert zählt.

Hier im Beispiel werden alle Werte im Bereich A1:A9 summiert, die nicht 1 sind. Achten Sie darauf, dass die Formel mit **Strg**+ **Umschalt**+ **Eingabe** als Matrixformel abzuschließen ist:

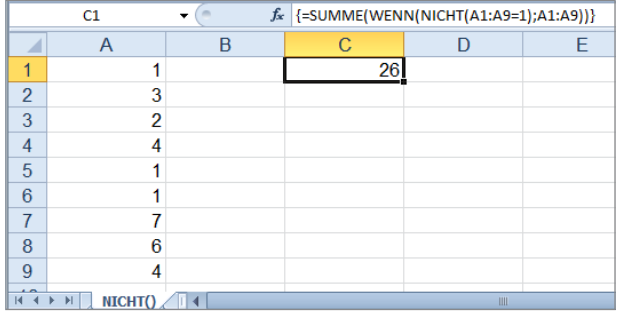

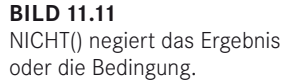

## **■ 11.5 Die Funktion WENN()**

Diese Funktion dürfte neben der SUMME() zu den häufigsten Funktionen zählen, die zum Einsatz kommen. WENN() wird immer dann genommen, wenn das Ergebnis von mehr als einer möglichen Bedingung abhängt.

#### **=WENN(Prüfung;Dann\_Wert;Sonst\_Wert)**

Mit dem Argument *Prüfung* geben Sie eine Bedingung oder einen Wert an. Das Argument *Dann\_Wert* liefert das Ergebnis, wenn diese Bedingung logisch WAHR ist oder als Wahrheitswert WAHR gewertet werden kann. Ist das Ergebnis der Bedingung FALSCH oder wird es von Excel mit dem Ergebnis FALSCH gewertet, liefert die Funktion das zweite Argument *Sonst\_Wert* als Ergebnis.

*Dann\_Wert* und *Sonst\_Wert* sind jeweils optional, sie müssen nicht angegeben werden. Das Ergebnis der Funktion ist in diesem Fall der Wahrheitswert WAHR oder FALSCH.

A1: 100 A2: =WENN(A1=100;) Ergebnis: WAHR<br>A2: =WENN(A1>100:"0K") FALSCH  $A2: = \text{WENN}(A1>100; "OK")$ 

Verwenden Sie zur Formulierung einer Bedingung im ersten Argument einen dieser logischen Operatoren:

```
= (gleich)
>= (größer oder gleich)<br><=   (kleiner oder gleich
<= (kleiner oder gleich)<br><> (ungleich)
        <> (ungleich)
A1: 120
A2: =WENN(A1>100;"größer 100";"kleiner oder gleich 100")
```
Das erste Argument kann auch ein Text sein, der abgeprüft wird, in diesem Fall mit Anführungszeichen:

```
A1: "Sommer"
A3: =WENN(A1="Sommer";"Biergarten!";"Schifoan!")
```
Ausdrücke, die die Funktion als Wahrheitswerte interpretieren kann, müssen gar nicht als Bedingung formuliert werden:

```
A1: 1
A2: WAHR
A3: =WENN(A1;"negativ";"positiv") Ergebnis: negativ
A4: =WENN(A2;"Richtig";"Nicht richtig") Ergebnis: Richtig
```
## **11.5.1 Praxisbeispiel: Postleitzahlen sortieren**

Ihre Adressenliste enthält u. a. die Postleitzahlen von Adressen. Das Länderkennzeichen steht an erster Stelle, sodass Sie leicht zwischen deutschen und österreichischen Kontakten unterscheiden können.

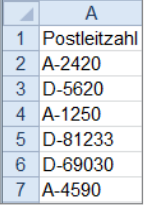

**BILD 11.12** PLZ-Liste mit Länderkennzeichen 1. Schreiben Sie eine WENN-Funktion, die das Land für die Adresse in einer zweiten Spalte ausgibt. Damit nur das erste Zeichen der Postleitzahl abgeprüft wird, benutzen Sie die Funktion LINKS():

```
B1: Land
B2: =WENN(LINKS(A2;1)="D";"Deutschland";"Österreich")
```
2. Kopieren Sie die Formel per Doppelklick auf das Füllkästchen auf die übrigen Zeilen der Liste.

|                                   | <b>B2</b>          |                    | $f_x$ |   |     | =WENN(LINKS(A2;1)="D";"Deutschland";"Österreich") |  |
|-----------------------------------|--------------------|--------------------|-------|---|-----|---------------------------------------------------|--|
|                                   | А                  | B                  | С     | D | E   |                                                   |  |
|                                   | Postleitzahl Land  |                    |       |   |     |                                                   |  |
| $\overline{2}$                    | A-2420             | Österreich         |       |   |     |                                                   |  |
| 3                                 | D-5620             | <b>Deutschland</b> |       |   |     |                                                   |  |
| 4                                 | A-1250             | Österreich         |       |   |     |                                                   |  |
| 5                                 | D-81233            | Deutschland        |       |   |     |                                                   |  |
| 6                                 | D-69030            | Deutschland        |       |   |     |                                                   |  |
| 7                                 | A-4590             | Österreich         |       |   |     |                                                   |  |
| 8                                 |                    |                    |       |   |     |                                                   |  |
| 9                                 |                    |                    |       |   |     |                                                   |  |
| 10                                |                    |                    |       |   |     |                                                   |  |
| $\overline{A}$<br>$\overline{14}$ | <b>WENNO</b><br>ÞI |                    |       |   | III |                                                   |  |

**BILD 11.13** Mit WENN() wird das erste Zeichen der PLZ abgeprüft.

## **11.5.2 WENN() geschachtelt**

Was tun, wenn mehr als eine Bedingung zu formulieren ist? Das Beispiel mit der Postleitzahlenliste drängt diese Frage förmlich auf: Wie sieht die Funktion aus, wenn auch andere und vor allem mehr als zwei Länder in der Liste vertreten sind?

In diesem Fall schachteln Sie die WENN()-Funktion. Dazu wird anstelle des *Sonst-Werts* eine weitere WENN-Funktion gestartet, und zwar ohne =-Zeichen. Vergessen Sie nicht, die Formel mit zwei Klammern abzuschließen:

#### **=WENN(Bedingung1;Dann\_Wert1;WENN(Bedingung2;Dann\_Wert2;Sonst\_Wert))**

Ist die in *Bedingung1* formulierte Aussage WAHR, wird *Dann\_Wert1* das Ergebnis liefern. Ist sie nicht wahr, startet die zweite WENN-Funktion mit *Bedingung2*. Ist diese WAHR, wird *Dann\_Wert2* das Ergebnis liefern. Sind beide Bedingungen FALSCH, holt sich die Funktion das Ergebnis aus dem Argument *Sonst\_Wert*.

## **11.5.2.1 Praxisbeispiel: Teilnehmerliste nach Alter gruppieren**

Die Teilnehmerliste für den Stadtmarathon liegt vor. Sie haben die Aufgabe, die angemeldeten Läufer in Altersgruppen einzuteilen:

bis 19 Jahre: Jugend 20 bis 29 Jahre: Junioren 30 bis 49 Jahre: Herren ab 50 Jahre: Senioren

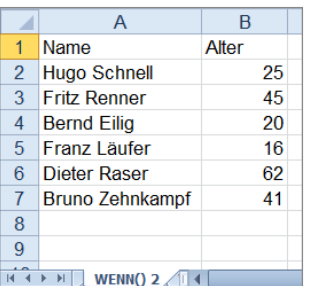

**BILD 11.15**

Teilnehmerliste mit Alter – berechnen Sie die Altersgruppe.

1. Schreiben Sie die Formel, die über eine geschachtelte WENN-Funktion berechnet, in welcher Altersgruppe der erste Läufer startet:

```
C1: Altersgruppe
C2: =WENN(B2<20;"Jugend";WENN(B2<30;"Junioren";WENN(B2<50;"Herren";
   "Senioren")))
```
2. Kopieren Sie die Formel nach unten auf die übrigen Zeilen.

|                   | C <sub>2</sub><br>$\overline{\phantom{a}}$ | fx    | "Senioren"))) |   |   | =WENN(B2<20;"Jugend";WENN(B2<30;"Junioren";WENN(B2<50;"Herren") |  |
|-------------------|--------------------------------------------|-------|---------------|---|---|-----------------------------------------------------------------|--|
|                   | $\overline{A}$                             | B     |               | D | E | F                                                               |  |
|                   | Name                                       | Alter | Altersgruppe  |   |   |                                                                 |  |
| $\overline{2}$    | <b>Hugo Schnell</b>                        | 25    | Junioren      |   |   |                                                                 |  |
| 3                 | <b>Fritz Renner</b>                        |       | 45 Herren     |   |   |                                                                 |  |
| 4                 | <b>Bernd Eilig</b>                         |       | 20 Junioren   |   |   |                                                                 |  |
| 5                 | Franz Läufer                               |       | 16 Jugend     |   |   |                                                                 |  |
| 6                 | Dieter Raser                               |       | 62 Senioren   |   |   |                                                                 |  |
|                   | <b>Bruno Zehnkampf</b>                     |       | 41 Herren     |   |   |                                                                 |  |
| 8                 |                                            |       |               |   |   |                                                                 |  |
| $\sim$<br>$H = 4$ | WENN() 2                                   |       |               | Ш |   |                                                                 |  |

**BILD 11.16** Die Teilnehmer sind in Altersgruppen eingeteilt.

In diesem Beispiel sind die Bedingungen einfach zu formulieren, weil WENN() diese der Reihe nach (von links) abfragt. Achten Sie darauf, dass sich Bedingungen nicht versehentlich ausschließen. Verwenden Sie im Zweifelsfall UND() und ODER(), um mehr als eine Bedingung zu formulieren. Hier zum Beispiel eine Bedingung, die eindeutig die Altersgruppe zwischen 30 und 50 Jahren bezeichnet:

```
=WENN(UND(B2>=30;B2<=50);…)
```
## **11.5.2.2 Mehr als sieben WENN()-Funktionen schachteln**

Sie können bis zu sieben WENN-Funktionen ineinanderschachteln, mehr sind nicht möglich. Es gibt aber einen Trick, wie Sie diese Grenze umgehen können.

Schreiben Sie die WENN-Funktionen mit einem &-Zeichen als Textkette, formulieren Sie nur das positive Ergebnis und stellen Sie das Argument *Sonst\_Wert* mit zwei Anführungszeichen als leere Zeichenkette ein:

```
=WENN(Bedingung1;Dann_Wert;"")& WENN(Bedingung2;Dann_Wert2;"") …& 
WENN(Bedingungn;Dann_Wertn;"")
```
Mit dieser Technik können Sie theoretisch unendlich viele Bedingungen schachteln, nur durch den Zellinhalt und den von Excel nutzbaren Hauptspeicher ist ein physikalisches Limit gesetzt. Hier ein Beispiel: Die Spalte A enthält verschiedene Ländernamen, mehr als zehn. Es gilt die im jeweiligen Land gesprochene Sprache zu "berechnen".

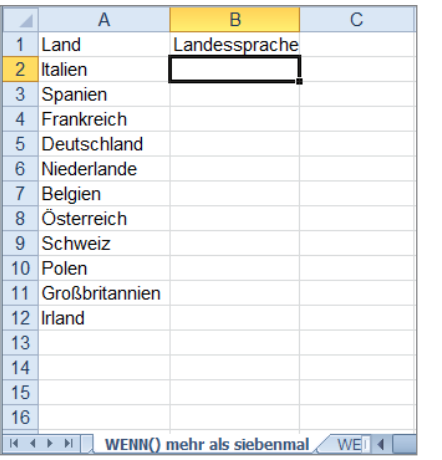

**BILD 11.16** Berechnen Sie die Landessprachen.

Eine geschachtelte WENN-Funktion kommt nicht infrage, weil diese nur sieben Alternativen zulässt. Sie können aber einzelne WENN-Bedingungen formulieren und diese mit der &-Verkettung aneinanderreihen. Jede Funktion, deren Bedingung nicht WAHR ist, wird als leere Zeichenkette interpretiert, und übrig bleibt das Ergebnis der Bedingung, die als einzige positiv ist:

```
B1: Landessprache
B2: =WENN(A2="Italien";"Italienisch";"")&WENN(A2="Spanien";"Spanisch";"")&
   WENN(A2="Frankreich";"Französisch";"")&WENN(A2="Niederlande";
   "Holländisch";"")&WENN(A2="Belgien";"Belgisch";"")&WENN(A2="Polen";
   "Polnisch";"")&WENN(A2="Großbritannien";"Englisch";"")&WENN(A2="Irland";
   "Irisch";"")&WENN(ODER(A2="Österreich";A2="Schweiz";A2="Deutschland");
   "Deutsch";"")
```
Bevor Sie solche Formelmonster erstellen, prüfen Sie, ob nicht eine alternative Funktion besser wäre. Für das Beispiel mit der Landessprache könnten Sie auch eine Liste anlegen, in der Land und Sprache in zwei Spalten nebeneinanderstehen:

```
E2: Italien
F2: Italienisch
E3: Spanien
F3: Spanisch
```
Mit der Funktion SVERWEIS() lässt sich einfach abprüfen, in welcher Zeile der Liste sich das gesuchte Land befindet:

```
B2: =SVERWEIS(A2;$E$2:$F$12;2;FALSCH)
```
Sehen Sie sich auch die Funktion WAHL() an. Wenn die Bedingung einen numerischen Index formulieren kann, geben Sie diesen in einer WAHL-Funktion an. Typisches Beispiel: Eine Monatsreihe von Januar bis Dezember wird nach der Monatszahl durchsucht:

```
A1: 3
A2: =WAHL(A1;"Januar";"Februar";"März";"April";"Mai";"Juni";"Juli";"August";
   "September";"Oktober";"November";"Dezember")
```

|                | <b>B2</b>        | $\sim$<br>$f_x$<br>۰      | "Deutsch";"") |   |                        | =WENN(A2="Italien";"Italienisch";"")&WENN(A2="Spanien";"Spanisch";"")&WENN(A2=<br>"Frankreich";"Französisch";"")&WENN(A2="Niederlande";"Holländisch";"")&WENN(A2="Belgien";<br>"Belgisch";"")&WENN(A2="Polen";"Polnisch";"")&WENN(A2="Großbritannien";"Englisch";"")&<br>WENN(A2="Irland";"Irisch";"")&WENN(ODER(A2="Österreich";A2="Schweiz";A2="Deutschland"); |   |   |    |
|----------------|------------------|---------------------------|---------------|---|------------------------|----------------------------------------------------------------------------------------------------|---|---|----|
| ◢              | $\overline{A}$   | R                         | C             | D | E                      | F                                                                                                    | G | H |    |
|                | Land             | Landessprache             |               |   |                        |                                                                                                    |   |   |    |
|                | Italien          | <b>Italienisch</b>        |               |   | Italien                | <b>Italienisch</b>                                                                                                    |   |   |    |
| 3              | Spanien          | <b>Spanisch</b>           |               |   | Spanien                | Spanisch                                                                                                    |   |   |    |
| $\overline{4}$ | Frankreich       | Französisch               |               |   | Frankreich             | Französisch                                                                                                    |   |   |    |
| 5              | Deutschland      | <b>Deutsch</b>            |               |   | Deutschland            | Deutsch                                                                                                    |   |   |    |
| 6              | Niederlande      | Holländisch               |               |   | Niederlande            | <b>Holländisch</b>                                                                                                    |   |   |    |
|                | Belgien          | Belgisch                  |               |   | <b>Belgien</b>         | Belgisch                                                                                                    |   |   |    |
| 8              | Österreich       | <b>Deutsch</b>            |               |   | Österreich             | Deutsch                                                                                                    |   |   |    |
| $\mathbf{Q}$   | Schweiz          | Deutsch                   |               |   | Schweiz                | Deutsch                                                                                                    |   |   |    |
| 10             | Polen            | <b>Polnisch</b>           |               |   | Polen                  | Polnisch                                                                                                    |   |   |    |
| 11             | Großbritannien   | <b>Englisch</b>           |               |   | Großbritannie Englisch |                                                                                                    |   |   |    |
|                | 12 Irland        | <b>Irisch</b>             |               |   | Irland                 | <b>Irisch</b>                                                                                                    |   |   |    |
| 13             |                  |                           |               |   |                        |                                                                                                    |   |   |    |
| 14             |                  |                           |               |   |                        |                                                                                                    |   |   |    |
|                | $M \leftarrow N$ | WENN() mehr als siebenmal | WENN() $  $ 4 |   |                        | $\mathop{\mathrm{III}}\nolimits$                                                                                                    |   |   | ÞП |

**BILD 11.17** Mehr als sieben WENN() mit &-Verknüpfung

## **■ 11.6 Die Funktion WENNFEHLER()**

Mit WENNFEHLER() werden Fehler in Formeln aufgedeckt oder – in den meisten Fällen – absichtliche Fehler verdeckt:

### **=WENNFEHLER(Wert;Wert\_falls\_Fehler)**

Das Argument *Wert* ist der Ausdruck oder die Formel, die auf einen Fehler überprüft wird. Der Wert kann folgende Fehlerwerte zum Ergebnis haben:

**TABELLE 11.2** Fehlerwerte der Funktion WENNFEHLER()

| #NV     | #ZAHLI |
|---------|--------|
| #WERT!  | #NAME? |
| #BEZUG! | #NULL! |
| #DIV/0! |        |

Im zweiten Argument *Wert\_falls\_Fehler* wird ein Text oder eine Formel angegeben, die als Ergebnis angezeigt wird, wenn der erste Ausdruck einen Fehler produziert. Beide Argumente müssen angegeben werden:

```
=WENNFEHLER(100/0;"") Ergebnis: leere Zelle
=WENNFEHLER(100/0;"Fehler") Ergebnis: "F<br>=WENNFEHLER(100/10) Ergebnis: 10
=WENNFEHLER(100/10)
```
**11**

Bis Excel 2003 mussten Fehler etwas umständlicher abgefangen werden, wie dieses Beispiel zeigt. Die Liste enthält statistische Angaben über deutsche Bundesländer, über eine Formel mit der Funktion SVERWEIS wird die Information abgerufen:

|                  | G2                            | $f_x$                |        |              | =WENNFEHLER(SVERWEIS(F2;A1:C17;3;FALSCH);"") |                     |        |  |
|------------------|-------------------------------|----------------------|--------|--------------|----------------------------------------------|---------------------|--------|--|
| ⊿                | A                             | B                    | C      | $\mathsf{D}$ | E                                            | F                   | G      |  |
| 1                | Land                          | Einwohner            | Fläche |              |                                              | Bundesland: Fläche: |        |  |
| $\overline{2}$   | Baden-Württemberg             | 10 Mio               | 35.751 |              |                                              | Sachsen             | 18.338 |  |
| 3                | Bayern                        | 11.6 Mio             | 70.535 |              |                                              |                     |        |  |
| 4                | <b>Berlin</b>                 | 3,45 Mio             | 889    |              |                                              |                     |        |  |
| 5                | Brandenburg                   | 2,67 Mio             | 29.053 |              |                                              |                     |        |  |
| $6\phantom{a}$   | <b>Bremen</b>                 | $0.68$ Mio           | 404    |              |                                              |                     |        |  |
| $\overline{7}$   | Hamburg                       | 1,69 Mio             | 755    |              |                                              |                     |        |  |
| 8                | <b>Hessen</b>                 | 5,89 Mio             | 21.114 |              |                                              |                     |        |  |
| 9                | Mecklenburg-Vorpom 1,85 Mio   |                      | 23.170 |              |                                              |                     |        |  |
| 10               | Niedersachsen                 | 7,48 Mio             | 47.343 |              |                                              |                     |        |  |
| 11               | Nordrhein-Westfalen 17,69 Mio |                      | 34.070 |              |                                              |                     |        |  |
| 12               | Rheinland-Pfalz               | 3,88 Mio             | 19.846 |              |                                              |                     |        |  |
| 13               | Saarland                      | 1,08 Mio             | 2.570  |              |                                              |                     |        |  |
| 14               | Sachsen                       | 4.6 Mio              | 18.338 |              |                                              |                     |        |  |
| 15 <sub>15</sub> | Sachsen-Anhalt                | $2.8$ Mio            | 20.443 |              |                                              |                     |        |  |
| 16               | Schleswig-Holstein            | 2.7 Mio              | 15.731 |              |                                              |                     |        |  |
| 17               | Thüringen                     | 2,54 Mio             | 16.251 |              |                                              |                     |        |  |
| 18               |                               |                      |        |              |                                              |                     |        |  |
| 19               |                               |                      |        |              |                                              |                     |        |  |
| 20<br>04         |                               |                      |        |              |                                              |                     |        |  |
| K.               | H<br>WENNEEHI $FR()$          | $\blacktriangleleft$ |        |              |                                              | <b>TILL</b>         |        |  |

**BILD 11.18** Statistische Informationen und eine Auswertung über SVERWEIS()

Um das Ergebnis abzusichern, kann der Verweis mit den beiden Funktionen WENN() und ISTFEHLER() kombiniert werden:

=WENN(ISTFEHLER(SVERWEIS(F2;A1:C17;3;FALSCH));"";SVERWEIS(F2;A1:C17;3;FALS CH))

Die Funktion WENNFEHLER() erledigt diese Aufgabe etwas eleganter, hier muss die Verweisfunktion nur einmal eingeben werden:

```
=WENNFEHLER(SVERWEIS(F2;A1:C17;3;FALSCH);"")
```
Werden in WENNFEHLER() Matrizen (Arrays) benutzt, berechnet die Funktion jedes einzelne Element der Matrix und gibt für dieses einen Fehler aus. Sie können damit ganze Zeilen oder Spalten von Bereichen berechnen und brauchen nur eine Formel dazu. Hier im

| D <sub>5</sub> |        | š                                                   | fx<br>$\times$ | $=$ C5-B5 |
|----------------|--------|-----------------------------------------------------|----------------|-----------|
| ⊿              | A      | в                                                   | C              | D         |
| 1              |        |                                                     |                |           |
| $\overline{2}$ |        |                                                     |                |           |
| 3              |        |                                                     |                |           |
| 4              |        | Kostenstelle Ausgaben 2014 Ausgaben 2013 Steigerung |                |           |
| 5              | 300-10 | 2.300                                               | 3.200          | 900       |
| 6              | 300-20 | 2.100                                               | 3400           | 1.300     |
| 7              | 300-30 | 4.200                                               | k.A            | #WERT!    |
| 8              | 300-40 | 4.500                                               | 2100           | $-2.400$  |
| 9              | 300-50 | 3.400                                               | k.A            | #WERT!    |
| 10             | 300-60 | 2.100                                               | 2100           |           |
| 11             | 300-70 | 900                                                 | 4500           | 3.600     |

**BILD 11.19** Kostendifferenzen berechnen

Beispiel eine Gegenüberstellung von Kosten einzelner Kostenstellen. Die Formel berechnet die Differenz der beiden Jahre und stößt natürlich auf einen Fehler, wenn für das zweite Jahr noch keine Angabe (k. A.) gemacht wurde:

1. Markieren Sie den Bereich D5:D11 und geben Sie die Formel ein:

=WENNFEHLER(\$C\$5:\$C\$11-\$B\$5:\$B\$11;"")

2. Drücken Sie **Strg**+ **Eingabe**, um die Formel auf alle markierten Zellen zu verteilen.

Eine Matrixformel, mit **Strg**+ **Umschalt**+ **Eingabe** erzeugt, ist zwar auch möglich, aber nicht nötig, da WENNFEHLER() die Elemente einzeln berechnet. Wenn Sie mit variablen Bereichen arbeiten, die ihre Größe ändern, weisen Sie dem Bereich einen Bereichsnamen zu und verwenden die INDEX()-Funktion, um einzelne Spalten zu adressieren:

```
=WENNFEHLER(INDEX(KSLISTE;;3)-INDEX(KSLISTE;;2);"")
```
## **11.6.1 Mit WENNFEHLER() in Tabellen rechnen**

Die Tabelle ist für variable Bereiche das ideale Medium, sie erweitert sich automatisch, wenn neue Zeilen oder Spalten hinzukommen, und bietet die Möglichkeit, die Berechnungen zu integrieren:

- 1. Markieren Sie den Bereich mit den Kostenstellennummern und den Ausgaben der einzelnen Jahre.
- 2. Erstellen Sie mit *Einfügen/Tabellen/Tabelle* eine Tabelle, weisen Sie dieser über *Tabellentools/Entwurf/Eigenschaften* den Tabellennamen *tbl\_Ksliste* zu.
- 3. Ziehen Sie die Markierung rechts unten an der letzten Zelle nach rechts, um eine neue Spalte einzufügen. Tragen Sie als Spaltenüberschrift *Differenz* ein.
- 4. Schreiben Sie in die erste Zeile dieser Spalte (nach der Überschrift) diese Formel. Für die Spaltennamen in eckigen Klammern ziehen Sie die Markierung über alle Zeilen der Spalte:

```
=WENNFEHLER([Ausgaben 2013]-[Ausgaben 2014];"")
```
Die Formel wird automatisch auf alle Zeilen der Tabelle kopiert und selbstständig nachkopiert, wenn neue Zeilen hinzugefügt werden.

| D <sub>5</sub>                                                                                                    |              | $\times$<br>÷<br>÷ | fx            |         |   | =WENNFEHLER([Ausgaben 2013]-[Ausgaben 2014];"") |   |
|----------------------------------------------------------------------------------------------------|--------------|--------------------|---------------|---------|---|-------------------------------------------------|---|
| $\mathcal{A}% _{0}=\mathcal{A}_{0}=\mathcal{A}_{0}=\math$ | A            | B                  | с             | D       | Ε | F                                               | G |
|                                                                                                    |              |                    |               |         |   |                                                 |   |
| $\overline{2}$                                                                                                    |              |                    |               |         |   |                                                 |   |
| 3                                                                                                    |              |                    |               |         |   |                                                 |   |
| 4                                                                                                    | Kostenstelle | Ausgaben 2014      | Ausgaben 2013 | Diff    |   |                                                 |   |
| 5                                                                                                    | 300-10       | 2.300              | 3.200         | 900     |   |                                                 |   |
| 6                                                                                                    | 300-20       | 2.100              | 3400          | 1300    |   |                                                 |   |
|                                                                                                    | 300-30       | 4.200              | k.A.          |         |   |                                                 |   |
| 8                                                                                                    | 300-40       | 4.500              | 2100          | $-2400$ |   |                                                 |   |
| 9                                                                                                    | 300-50       | 3.400              | k.A.          |         |   |                                                 |   |
| 10                                                                                                    | 300-60       | 2.100              | 2100          | n       |   |                                                 |   |
| 11                                                                                                    | 300-70       | 900                | 4500          | 3600    |   |                                                 |   |

**BILD 11.20** Mit WENNFEHLER wird das Arbeiten in Tabellen einfacher.

## **■ 11.7 Die Funktion WENNNV()**

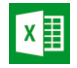

Mit Excel 2013 hat die Funktionspalette noch eine weitere Sicherungsfunktion bekommen. WENNNV() gibt den im zweiten Argument angegeben bzw. berechneten Wert oder Text aus, wenn der Ausdruck im ersten Argument zu einem Fehler führt:

## **=WENNNV(Wert;Wert\_bei\_NV)**

*Wert* ist das Argument, das einen Wahrheitswert liefert. Das kann eine Formel oder Funktion sein, die zu einem Ergebnis führt, oder einfach nur eine Zahl.

*Wert\_bei\_NV* wird in der Formelzelle ausgegeben, wenn das erste Argument den Fehlerwert FALSCH liefert.

## **11.7.1 Praxisbeispiel: Kostenstelle suchen**

- 1. Erstellen Sie eine Tabelle mit Kostenstellennummern und jährlichen Ausgaben. Geben Sie der Tabelle über die Tabellentools den Namen *tbl\_Ausgaben*.
- 2. Schreiben Sie die gesuchte Kostenstelle in eine Zelle:

```
F5: Kostenstelle:
G5: 300-80
```
3. Berechnen Sie mit einem SVERWEIS() auf die Kostenstellennummer die Ausgaben des aktuellen Jahres (Spalte 2):

```
F6: Ausgaben 2014:
G6: =SVERWEIS(G5;tbl Ausgaben;2;FALSCH)
```
Das Ergebnis ist die Fehlerfunktion #N/V, da die angegebene Kostenstelle nicht in der ersten Spalte der Tabelle enthalten ist. Schachteln Sie die Formel mit einer WENNNV()-Funktion und geben Sie einen passenden Text aus:

G6: =WENNNV(SVERWEIS(G5;tbl\_Ausgaben;2;FALSCH);"Kostenstelle nicht vorhanden!")

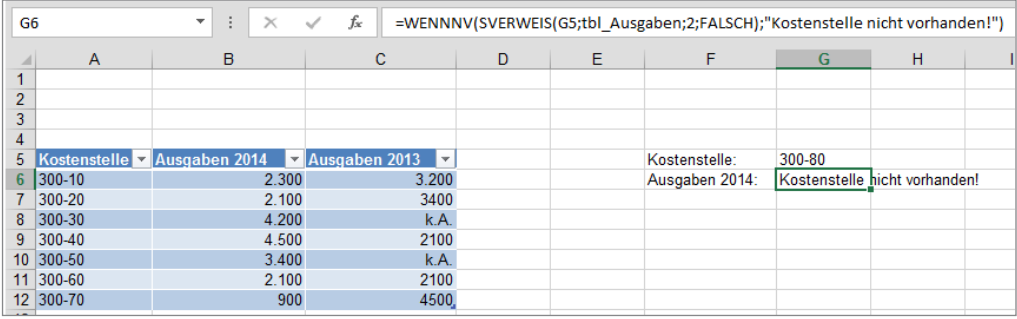

**BILD 11.21** SVERWEIS-Suche absichern mit WENNV()

## **■ 11.8 Die Funktion XODER()**

Liefert den Wahrheitswert FALSCH, wenn eine der angegebenen Bedingungen FALSCH ist. Sind alle Bedingungen in den Argumenten WAHR, liefert die Funktion den Wahrheitswert WAHR.

### **=XODER(Argument1;Argument2; … Argumentn)**

*Argument1* bezeichnet das erste Argument, das ein logischer Ausdruck, eine Formel oder nur ein Zahlenwert sein kann. Es können bis zu 254 Argumente angegeben werden.

## **11.8.1 Praxisbeispiel: Budgetüberziehung**

Die Liste enthält monatliche Ausgaben und zu jedem Monat ein festgelegtes Budget. Um festzustellen, ob in einem der Monate das Budget überzogen wurde, berechnen Sie, ob alle Ausgaben in Zeile 7 kleiner oder gleich dem Budget sind:

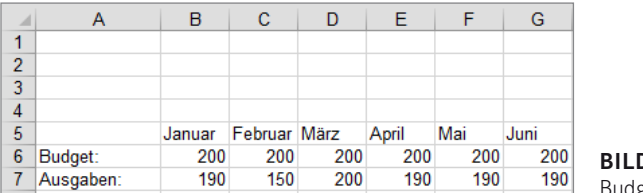

**BILD 11.22** udgets und Ausgaben

```
J6: Kosten >=Budget:
J7: XODER(B7:G7<=B6:G6)
```
 $x \equiv$ 

Da es sich bei dieser Formel um eine Matrixformel handelt, müssen Sie zum Abschluss (und nach jeder Änderung) die Tastenkombination **Strg** + **Umschalt** + **Eingabe** drücken. Ist das Ergebnis FALSCH, gibt es keine Budgetüberziehungen, bei WAHR ist mindestens ein Wert in Zeile 7 größer als in Zeile 6.

Schachteln Sie die Formel in eine WENN-Funktion, können Sie der Zelle noch einen aussagekräftigen Text mitgeben. Auch hier müssen Sie aber zum Abschluss **Strg** + **Umschalt** + **Eingabe** drücken.

```
=WENN(XODER(B7:G7<=B6:G6)=FALSCH;"Keine Budgetüberziehungen";
   "Budgetüberziehung")
```

| J7     |                                                                                         | ÷      | ÷            | $\prec$<br>$\times$ | $f_x$ |     |      | "Budgetüberziehung")} |  |                  | {=WENN(XODER(B7:G7<=B6:G6)=FALSCH;"Keine Budgetüberziehungen"; |
|--------|-----------------------------------------------------------------------------------------|--------|--------------|---------------------|-------|-----|------|-----------------------|--|------------------|----------------------------------------------------------------|
| ◢      | $\mathsf{A}$                                                                            | B      | c            | D                   | Е     | F   | G    | H                     |  | J                | к                                                              |
|        |                                                                                         |        |              |                     |       |     |      |                       |  |                  |                                                                |
| 2<br>3 |                                                                                         |        |              |                     |       |     |      |                       |  |                  |                                                                |
| 4      |                                                                                         |        |              |                     |       |     |      |                       |  |                  |                                                                |
| 5      |                                                                                         | Januar | Februar März |                     | April | Mai | Juni |                       |  |                  |                                                                |
| 6      | Budget:                                                                                 | 200    | 200          | 200                 | 200   | 200 | 200  |                       |  | Kosten >=Budget: |                                                                |
|        | Ausgaben:                                                                               | 190    | 150          | 200                 | 190   | 190 | 190  |                       |  |                  | Keine Budgetüberziehungen                                      |
| 8      |                                                                                         |        |              |                     |       |     |      |                       |  |                  |                                                                |
| 9      |                                                                                         |        |              |                     |       |     |      |                       |  |                  |                                                                |
| 10     |                                                                                         |        |              |                     |       |     |      |                       |  |                  |                                                                |
|        | <b>XODER()</b><br>WENNFEHLER() in Tabellen<br>Œ<br>WENNNV <sub>0</sub><br>∢<br>$\cdots$ |        |              |                     |       |     |      |                       |  |                  |                                                                |

**BILD 11.23** Eleganter als WAHR und FALSCH: WENN-Funktion mit Text

## **Index**

#### Symbole

24-Stundenwert 305 1904-Datumsformat 49 1904-Datumswerte 304 #BEZUG! 56 #DIV/0! 54 #NAME! 54 #NULL! 56 #NV 55 #WERT! 53 #ZAHL! 56

## A

ABRUNDEN() 380 ABS() 373 Abschreibung 466 ACHSENABSCHNITT() 188, 246 Add-Ins – einbinden in Excel 560 – erstellen 559 – Mappe speichern als 559 Adresse 258 ADRESSE() 255 AdventureWorks 511 AGGREGAT() 375 Alter berechnen 328 AMORDEGRK() 435 Analyse-Funktionen 16, 49 – für Statistik 182 ANOVA 184 ANSI-Codetabelle 142 ANSI-Zeichensatz 138 ANZAHL() 189 ANZAHL2() 189 ANZAHLLEEREZELLEN() 192 ARABISCH() 380 ARBEITSTAG() 313 ARBEITSTAG.INTL() 314 Arbeitszeit dezimal 310 ARCCOS() 426 ARCCOSHYP() 426

ARCCOT() 426 ARCCOTHYP() 426 ARCSIN() 426 ARCSINHYP() 426 ARCTAN() 426 ARCTAN2() 426 ARCTANHYP() 427 ASCII-Code 138 AUFGELZINS() 436 AUFGELZINSF() 437 AUFRUNDEN() 380 Ausgeblendete Zellen 417 AUSZAHLUNG() 437 AutoFilter – Teilergebnisse für 419 AutoSumme 85 – Weitere Funktionen 89 AutoVervollständigen 32

## B

Backstage 7 BAHTTEXT() 114 Barwert der Investition 438 BASIS() 381 Benutzerdefinierte Funktionen 535, 561 – Spezialtipps 566 BEREICHE() 265 Bereichsnamen – aus Zellen übernehmen 66 – festlegen 64 – in Finanzfunktionen 434 – Konstanten als 72 – lokal und global 69 – Namens-Manager 65 – rechnen mit 68 BEREICH.VERSCHIEBEN() 260 Bessel-Funktionen 490 BESSELI() 490 BESSELJ() 491 BESSELK() 491 BESSELY() 491

BESTIMMTHEITSMASS() 193 BETA.INV() 194 BETA.VERT() 194 Beträge für Zinsen 463 Betriebssystem – Infos über 365 Bezüge – relativ und absolut 43 BININDEZ() 494 BININHEX() 494 BINOM.INV() 195 BINOM.VERT() 195 BINOM.VERT.BEREICH() 195 BLATT() 353 BLÄTTER() 353 BOGENMASS() 427 BRTEILJAHRE() 318 BW() 438

## C

Chi-Quadrat 196 f. CHIQU.INV() 196 CHIQU.INV.RE() 196 CHIQU.TEST() 197 CHIQU.VERT() 198 CHIQU.VERT.RE() 198 COS() 427 COSEC() 427 COSECHYP() 427 COSHYP() 427 COT() 427 COTHYP() 427 CUBEELEMENT() 520 CUBEELEMENTEIGENSCHAFT() 522 Cube-Funktionen 16, 509 – konstruieren 516 CUBEKPIELEMENT() 521 CUBEMENGE() 524 CUBEMENGENANZAHL() 525 CUBERANGELEMENT() 523 CUBEWERT() 519

## D

Data Warehouse 510 DATEDIF() 327 Dateiformate 13 Datei-Menü 25 Dateiname und Pfad trennen 360 Datenbankfunktionen 145 DATUM() 318 Datums- und Zeitfunktionen 301 Datum und Uhrzeit 311 DATWERT() 332 DBANZAHL() 160 DBANZAHL2() 162 DBAUSZUG() 163 DBMAX() 165 DBMIN() 165 DBMITTELWERT() 169 DBSUMME() 167 Degressive Abschreibung 467 DELTA() 497 DEZINBIN() 495 DIA() 466 Diagramm – dynamisch 263 DISAGIO() 439 Divison – Rest aus 398 DM() 114 DURATION() 439 Dynamische Bereichsnamen 261 dynamische Datenbank 154

## E

EDATUM() 334 Editierhilfen 30 EFFEKTIV() 440 Eigene Funktionen – schützen 558 Eingabehilfen 30 Eingaben-/Ausgabenrechnung 101 Entwicklertools 537 Ereignismakros 554 ERF/GAUSSFEHLER() 497 ERSETZEN() 114 Excel-Version 366 Exponentielles Glätten 183 EXPON.VERT() 198

## F

FAKULTÄT() 383 Fehler – im Bezug 354 – in Formeln 47 Fehlermarkierung 50

Fehlermeldungen 48, 50 – ausblenden 284 FEHLER.TYP() 57, 354 Feiertage pro Bundesland 343 Feiertagsberechnung 343 Feiertagsrechner 348 FEST() 115 Filter 324 Finanzmathematische Funktionen 431 FINDEN() 116 F.INV() 199 F.INV.RE() 199 FISHER() 201 FISHERINV() 202 Fisher-Transformation 202 Formatierung 357 Formeln – berechnen 35 – Bezüge in 40 – durch Werte ersetzen 36 – Fehler in 47 – Formelansicht 37 – konstruieren 38 – Matrixformeln 98 – teilberechnen 35 – Trennzeichen und Sonderzeichen 45 Formelüberwachung 58 Formelzellen auswählen, alle 33 Fourieranalyse 183 F.TEST() 204 Füllkästchen 29 Funktionen – A-Funktionen 186 – aufrufen über Prozedur 542 – benutzerdefinierte 546 – berechnen 552 – einfügen 91 – erste 83 – in VBA-Makros 540 – lokale und globale 556 – Neu in 2010 14 – Neu in 2013 21

– Neu in 2016 24

- schachteln 96
- schreiben 82 – Statusleiste 81

– Syntax für benutzerdefinierte 548 Funktionsargumente 94 Funktions-Assistent 90 – suchen nach Funktion 93 Funktionsbibliothek 14, 90 F.VERT() 200 F-Verteilung 199 F.VERT.RE() 200

## G

GAMMA() 204 GAMMA.INV() 205 GAMMALN() 206 GAMMALN.GENAU() 206 GAMMA.VERT() 205 GANZZAHL() 387 GAUSS() 206 GAUSSFEHLER() 497 GAUSSFKOMPL() 497 GDA() 440 Geburtstag 323 GEOMITTEL() 207 GERADE() 384 Gerade/ungerade Zahlen 398 GESTUTZTMITTEL() 208 GGANZZAHL() 498 GGT() 384 GLÄTTEN() 116 Gleitender Durchschnitt 184 GRAD() 427 GROSS() 118 GROSS2() 118 Großschreibung 31 Grünes Dreieck 112 G.TEST() 203 Gültigkeitslisten 285 Gültigkeitsprüfung 365

## H

HÄUFIGKEIT() 210 HEUTE() 311 Histogramm 184, 212 Hyperlink 287 HYPERLINK() 266 Hyperlinks 267 HYPGEOM.VERT() 212

## I

IDENTISCH() 119 IMABS() 499 IMAGINÄRTEIL() 500 IMAPOTENZ() 500 IMARGUMENT() 500 IMCOS() 500 IMCOSEC() 500 IMCOSHYP() 500 IMDIV() 501 IMEXP() 501 IMKONJUGIERTE() 501 IMLN() 501 IMLOG2() 502 IMLOG10() 501 IMPRODUKT() 502 IMREALTEIL() 502 IMSUB() 503

IMSUMME() 503 IMWURZEL() 503 INDEX() 270 INDIREKT() 290 INFO() 365 Informationsfunktionen 57, 351 ISOKALENDERWOCHE() 329 IST-Funktionen 362

## J

JAHR() 322 Jahreszahl, zweistellig 304 JETZT() 311

#### K

Kalender 303, 343 Kalenderbeginn 1904 304 KALENDERWOCHE() 329 KAPZ() 442 KGRÖSSTE() 214 KGV() 384 KKLEINSTE() 214 Klammerübereinstimmung 31 KLEIN() 118 KOMBINATIONEN() 386 KOMBINATIONEN2() 386 Kommastellen – abschneiden 387 Kompatibilität 366 Kompatible Funktionen 181 KOMPLEXE() 503 Komplexe Zahlen 498 Konfidenzintervall 216 KONFIDENZ.NORM() 216 KONFIDENZ.T() 216 Konstante 43 Kopf- oder Fußzeile 359 KORREL() 183, 217 Korrelation 183 Kovarianz 183 KOVARIANZ.P() 219 KOVARIANZ.S() 219 KUMKAPITAL() 443 KUMZINSZ() 445 f. KURS() 447 KURSDISAGIO() 468 KURSFÄLLIG() 447 KÜRZEN() 387

## L

LÄNGE() 126 Letzter Tag eines Monats 334 LIA() 466 Lineare Abschreibung 466 LINKS() 120

Liste – gefiltert 419 Logarithmus – Gammafunktion 206 Logik 469 Lotus 1-2-3 2

## M

Makro aufzeichnen 557 Mathematische Funktionen 369 Matrixformeln 98 Matrixfunktionen 253 Matrizen – mit UND() und ODER() 473 MAX() 220 MAXA() 186 MDET() 390 MDURATION() 448 MEDIAN() 222 Mehrfachoperation 451 Menüband 10, 26 Microsoft Fluent 7 MIN() 220 MINA() 186 Minuszeiten 49, 308 MINUTE() 342 MINV() 390 Mittelwert 208 MITTELWERT() 224 MITTELWERTA() 186 MITTELWERTWENN() 225 MITTELWERTWENNS() 226 MMULT() 391 MONAT() 322 MONATSENDE() 334 Monatsreihe durchsuchen 480 MTRANS() 276 Multifunktionsleiste 7 Multiplan 2 Multiplikationssummen 405 Multiplizieren, Bezüge 412

## N

Nachkommastellen – runden 401 Nachschlagen und Verweisen 253 Namenskonventionen 153 Namens-Manager 152 Negative Stundenwerte 309 NETTOARBEITSTAGE() 335 NETTOARBEITSTAGE.INT() 337 NICHT() 476 NOMINAL() 448 NORM.INV() 227 NORM.S.INV() 227 NORM.S.VERT() 228

NORM.VERT() 228 NOTIERUNGBRU() 448 NOTIERUNGDEZ() 449 Nummernzeichenkette 48 NV() 354

## O

OBERGRENZE() 393 OBERGRENZE.MATHEMATIK() 394 ODER() 472 OLAP-Cube – einlesen 512 – offline 515 OLAP-Systeme 510 Operatoren – arithmetische 39 Optionen 10 Ostern berechnen 344

## P

PEARSON() 228 PERSONAL.XLSB 557 PHI() 229 PI() 427 PIVOTDATENZUORDNEN() 296, 516 PivotTable – aus Cube-Daten 515 – in Formeln umwandeln 517 POISSON.VERT() 229 POLYNOMIAL() 395 Populationskenngrößen 183 POTENZ() 395 POTENZREIHE() 396 Preisliste 474 PRODUKT() 396

## $\Omega$

Quantile 194 QUANTIL.EXKL() 234 QUANTIL.INKL() 234 QUANTILSRANG.EXKL() 235 QUANTILSRANG.INKL() 235 Quartal 472 Quartil 184 QUARTILE.EXKL() 234 QUARTILE.INKL() 234 QUOTIENT() 398

## R

Rang 184 RANG.GLEICH() 236 RANG.MITTELW() 238 RECHTS() 120

Regression 184 RENDITE() 450 RENDITEDIS() 450 RENDITEFÄLL() 451 REST() 398 RGP() 238, 246 RKP() 238 RMZ() 434, 451 RÖMISCH() 400 Runden – auf Minuten 403 – auf Stunden 403 RUNDEN() 401

## S

SÄUBERN() 122 SCHÄTZER() 240 SCHIEFE() 241 SEC() 427 SECHYP() 427 SEKUNDE() 342 Serielle Zahl eines Zeitwertes 341 Sicherheitscenter 10 SIN() 427 SINHYP() 427 SPALTE() 286 SPALTEN() 289 SQL-Server 512 STABWA() 186 STABW.N() 241 STABWNA() 186 STABW.S() 241 Standardabweichung 173 STANDARDISIERUNG() 242 Statistik 69 Statistische Funktionen 175 Statusleistenfunktionen 81 Statuszeile 187 STEIGUNG() 242, 246 STFEHLERXY() 242 Stichprobenbeziehung 184 Strg+(#) 37 Strukturierte Verweise 77, 412 STUNDE() 342 SUCHEN() 116 SUMME() 85, 404 Summe bis zum Stichtag 259 SUMMENPRODUKT() 412, 415 SUMMEWENN() 407f. – Verbindung mit UND() 471 SUMMEWENNS() 409 SUMQUADABW() 243 SVERWEIS 365 – Fehler abfangen mit 280 SVERWEIS() 277, 347 – als Alternative zu WENN() 480

Symbolleiste für den Schnellzugriff 11 Systemsteuerung 311

## T

Tabelle in Liste 150 Tabellen 73 – Definition 74 – Ergebniszeile 76 – Ergebniszeilenfunktionen 76 – erstellen 75 – Teilergebnisse 420 – WENNFEHLER() in 483 Tabellenblattdimensionen 12 Tabellenname 268 TAG() 322 TAGE360() 340 Tage bis Weihnachten 328 TAN() 427 TANHYP() 427 Tastenkombinationen 27 TBILLÄQUIV() 454 TBILLKURS() 454 TBILLRENDITE() 454 Technische Funktionen 487 TEIL() 122 TEILERGEBNIS() 191, 416 Teilergebnisse 419 Text – in Datum 332 – rechnen mit 113 – umwandeln in Zahl 112 – umwandeln mit Währungsformat 114 TEXT() 124 Textformat 111 Textfunktionen 109 Tilgungen 443 Tilgungsanteil 442 TREND() 244 Trigonometrische Funktionen 369, 426 Trust Center 10 t-Test-Funktionen 243 TYP() 356

## U

Umsatzauswertung 155 Umsatzbericht 167 UMWANDELN() 504 UND() 470 UNGERADE() 384 UNREGER.KURS() 455 UNREGER.REND() 455 UNREGLE.KURS() 456 UNREGLE.REND() 457

UNTERGRENZE() 393 UNTERGRENZE.MATHEMATIK() 394

## V

VARIANZA() 186, 246 Varianzanalyse 182 VARIANZENA() 186 VARIATION() 246 VARIATIONEN() 246 VARIATIONEN2() 247 VAR.P() 246 VAR.S() 246 VBA 367 – Kennzeichnungen automatisieren 361 – Modulblätter 539 – Modulblatt umbenennen 539 – neues Projekt 538 – Persönliche Arbeitsmappe 557 – Projekt 537 – Prozeduren 540 – Systeminfos 367 VERGLEICH() 269 VERKETTEN() 129 Verteilungsfunktion 194 VERWEIS() 283 Verweisfunktionen 284 VisiCalc 1 VORZEICHEN() 421 VRUNDEN() 422

## W

WAHL() 293 – als Alternative zu WENN() 480 WAHRSCH() 247 Wahrscheinlichkeiten 195, 198, 212 Web-Funktionen 509 WECHSELN() 132 WEIBULL.VERT() 248 WENN() 476 – geschachtelt 478 – mehr als siebenmal schachteln 479 WENNFEHLER() 481 WENN() und SUMME() 406 Werktag 332 Wert – nächstkleinerer 280 WIEDERHOLEN() 135 Wochentag 97 – Zahlenformat für 325 WOCHENTAG() 324 Wurzel – n-te Wurzel 424

WURZEL() 424 WURZELPI() 424 WVERWEIS() 281

## X

XINTZINSFUSS() 457 XKAPITALWERT() 458

## Z

Z1S1-Bezug 41 Zahl – in Text umwandeln 112 – römische 400 Zahlenformate – für Datum und Zeit 303 Zahlensysteme 491 ZÄHLENWENN() 249, 273 ZÄHLENWENNS() 250 Zahlungsperioden 464 ZEICHEN() 130, 141

Zeichencodes 138 ZEILE() 139, 286 Zeilen – einfärben 399 ZEILEN() 289 Zeilennummern – für Summenprodukte 413 Zeit – rechnen mit 305 ZEIT() 341 ZEITWERT() 341 Zeitwerte über 24 Stunden 306 Zelladresse 256 ZELLE() 357 Zellen – verschieben und kopieren 29 Zellinhalte nach Typ unterschieden 356 Zellzeiger mit Eingabetaste 28 ZINS() 458 ZINSSATZ() 459 Zinssatz einer Annuität 458

ZINSTERMNZ() 460 ZINSTERMTAGE() 460 ZINSTERMTAGNZ() 461 ZINSTERMTAGVA() 461 ZINSTERMVZ() 462 ZINSTERMZAHL() 462 ZINSZ() 463 Zinszahlungen gesamt 445 ZUFALLSBEREICH() 425 Zufallsvariable – gammaverteilt 205 ZUFALLSZAHL() 425 Zufallszahlengenerierung 184 ZW2() 464 ZWEIFAKULTÄT() 383 Zwei Stichproben – F-Test 183 – t-Test 184 Zwischensummen 88 ZZR() 464